# **ΤΕΧΝΟΛΟΓΙΚΟ ΕΚΠΑΙΔΕΥΤΙΚΟ ΙΔΡΥΜΑ ΠΕΛΟΠΟΝΝΗΣΟΥ ΣΧΟΛΗ ΤΕΧΝΟΛΟΓΙΚΩΝ ΕΦΑΡΜΟΓΩΝ Τμήμα Μηχανικών Πληροφορικής ΤΕ**

**Εφαρμογή Android Ανακοινώσεων του Τμήματος Μηχανικών Πληροφορικής του ΤΕΙ Πελοποννήσου**

> **Πτυχιακή Εργασία του φοιτητή: ΕΜΜΑΝΟΥΗΛ ΔΡΙΒΑ Α.Μ. 2012061**

**Επιβλέπων Καθηγητής: Δρ. Βασίλειος Μποζαντζής**

**Σπάρτη 2018**

# **ΤΕΧΝΟΛΟΓΙΚΟ ΕΚΠΑΙΔΕΥΤΙΚΟ ΙΔΡΥΜΑ ΠΕΛΟΠΟΝΝΗΣΟΥ ΣΧΟΛΗ ΤΕΧΝΟΛΟΓΙΚΩΝ ΕΦΑΡΜΟΓΩΝ Τμήμα Μηχανικών Πληροφορικής ΤΕ**

# **Εφαρμογή Android Ανακοινώσεων του Τμήματος Μηχανικών Πληροφορικής του ΤΕΙ Πελοποννήσου**

### **Πτυχιακή εργασία του φοιτητή: ΕΜΜΑΝΟΥΗΛ ΔΡΙΒΑ (Α.Μ. 2012061)**

### **Επιβλέπων Καθηγητής: Δρ. Βασίλειος Μποζαντζής**

Εγκρίθηκε από την τριμελή εξεταστική επιτροπή την …………………….......

1. …………………………………………………………………………

2. …………………………………………………………………………

3. …………………………………………………………………………

### **ΣΠΑΡΤΗ 2018**

# **ΔΗΛΩΣΗ ΜΗ ΛΟΓΟΚΛΟΠΗΣ ΚΑΙ ΑΝΑΛΗΨΗΣ ΠΡΟΣΩΠΙΚΗΣ ΕΥΘΥΝΗΣ**

"Με πλήρη επίγνωση των συνεπειών του νόμου περί πνευματικών δικαιωμάτων, δηλώνω ενυπογράφως ότι είμαι αποκλειστικός συγγραφέας της παρούσας Πτυχιακής Εργασίας, για την ολοκλήρωση της οποίας κάθε βοήθεια είναι πλήρως αναγνωρισμένη και αναφέρεται λεπτομερώς στην εργασία αυτή. Έχω αναφέρει πλήρως και με σαφείς αναφορές, όλες τις πηγές χρήσης δεδομένων, απόψεων, θέσεων και προτάσεων, ιδεών και λεκτικών αναφορών, είτε κατά κυριολεξία είτε βάση επιστημονικής παράφρασης.

Αναλαμβάνω την προσωπική και ατομική ευθύνη ότι σε περίπτωση αποτυχίας στην υλοποίηση των ανωτέρω δηλωθέντων στοιχείων, είμαι υπόλογος έναντι λογοκλοπής, γεγονός που σημαίνει αποτυχία στην Πτυχιακή μου Εργασία και κατά συνέπεια αποτυχία απόκτησης του Τίτλου Σπουδών, πέραν των λοιπών συνεπειών του νόμου περί πνευματικών δικαιωμάτων.

Δηλώνω, συνεπώς, ότι αυτή η Πτυχιακή Εργασία προετοιμάστηκε και ολοκληρώθηκε από εμένα προσωπικά και αποκλειστικά και ότι, αναλαμβάνω πλήρως όλες τις συνέπειες του νόμου στην περίπτωση κατά την οποία αποδειχθεί, διαχρονικά, ότι η εργασία αυτή ή τμήμα της δε μου ανήκει διότι είναι προϊόν λογοκλοπής άλλης πνευματικής ιδιοκτησίας."

Όνομα και Επώνυμο Συγγραφέα (Με Κεφαλαία):

…………………………………………………………………………

Υπογραφή (Ολογράφως, χωρίς μονογραφή):

………………………………………….……………………………….

Ημερομηνία (Ημέρα – Μήνας – Έτος): …………………………………

# <span id="page-3-0"></span>**ΠΕΡΙΛΗΨΗ**

Στα πλαίσια της παρούσας πτυχιακής εργασίας αναπτύχθηκε εφαρμογή, για το λειτουργικό σύστημα Android, η οποία:

- ενημερώνεται μέσω RSS Feed για τις Ανακοινώσεις Τμήματος, Καθηγητών, Σπουδαστικού Συλλόγου και Φορέων του Τμήματος Μηχανικών Πληροφορικής ΤΕ της Σχολής Τεχνολογικών Εφαρμογών του ΤΕΙ Πελοποννήσου
- ειδοποιεί το χρήστη σε περίπτωση δημοσίευσης νέας ανακοίνωσης σε κάποια από τις παραπάνω κατηγορίες
- ενημερώνει το χρήστη για κρατήσεις αιθουσών σε σύνδεση με την κατάλληλη βάση δεδομένων από WEB SERVER.

## <span id="page-4-0"></span>**ΕΥΧΑΡΙΣΤΙΕΣ**

Θα ήθελα να ευχαριστήσω θερμά όλο το διδακτικό προσωπικό του ΤΕΙ Σπάρτης για τις γνώσεις που απέκτησα στον τομέα της Πληροφορικής. Ιδιαίτερα, ευχαριστώ τον επιβλέποντα Καθηγητή της πτυχιακής μου εργασίας κ. Μποζαντζή για την πολύτιμη υποστήριξη και την ενθάρρυνση που μου παρείχε κατά τη διάρκεια εκπόνησης της εργασίας, καθώς και τον κ. Κουτράκη για τις χρήσιμες συμβουλές του.

Θα ήθελα να επισημάνω εδώ ότι σημαντικό ρόλο στην ολοκλήρωση της εργασίας μου είχε η παρακολούθηση βίντεο στο youtube [15][22][27][20] που παρουσιάζουν και διδάσκουν τη χρήση εργαλείων που ήταν απαραίτητα για την εκπόνηση αυτής της εργασίας. Επιπλέον, η κατανόηση της διαδικασίας ανάπτυξης εφαρμογών σε Android έγινε πιο εύκολη με την παρακολούθηση σεμιναρίου (με φυσική παρουσία) στο θέμα αυτό.

Επιπλέον, ευχαριστώ πολύ την οικογένειά μου για την στήριξη που μου παρείχε κατά τη διάρκεια των σπουδών μου. Τέλος, θα ήθελα να αφιερώσω την παρούσα εργασία στον παππού και τη γιαγιά μου που «έφυγαν» πρόσφατα από κοντά μας.

Εμμανουήλ Δρίβας

Μάρτιος 2018

# <span id="page-5-0"></span>**HEPIEXOMENA**

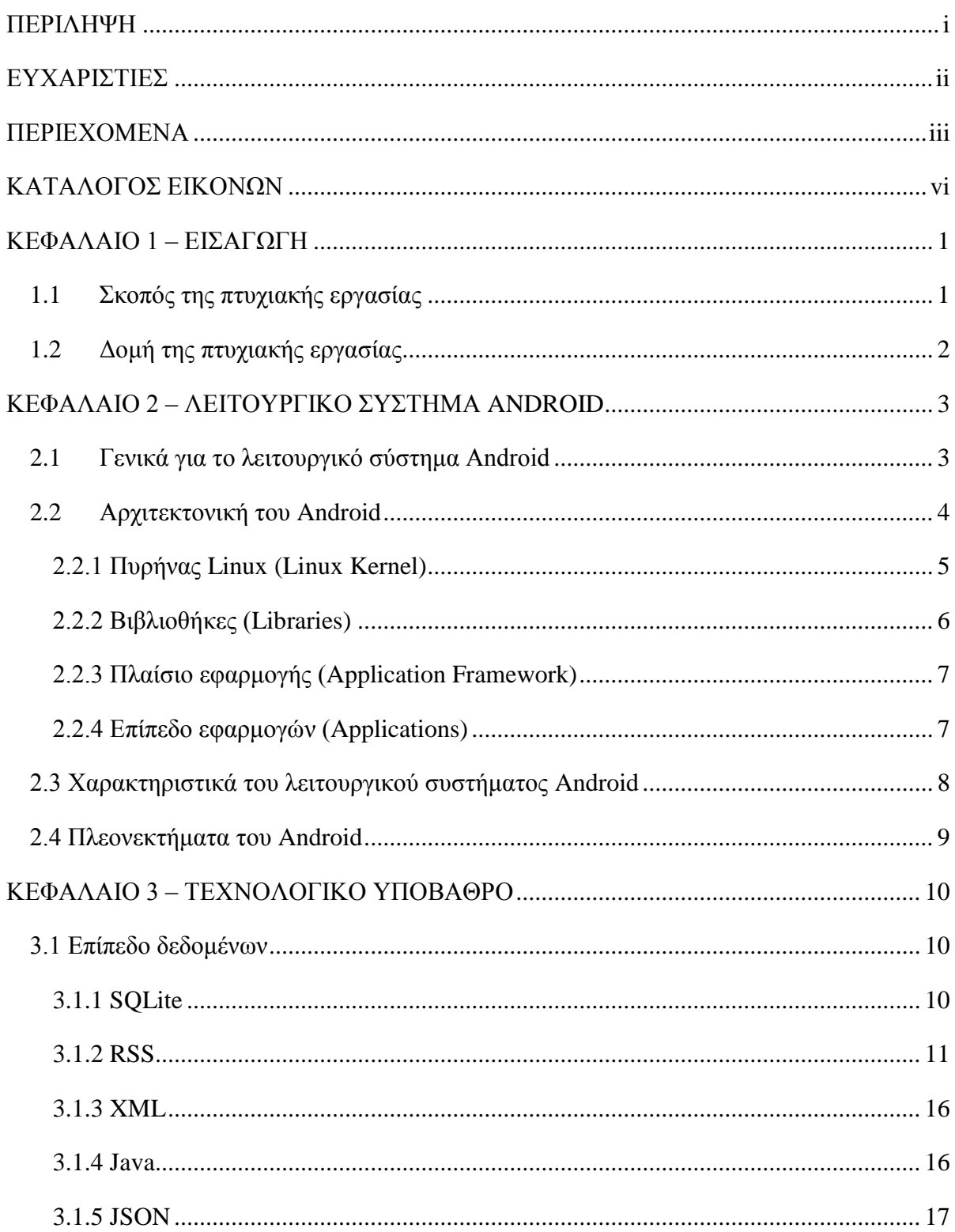

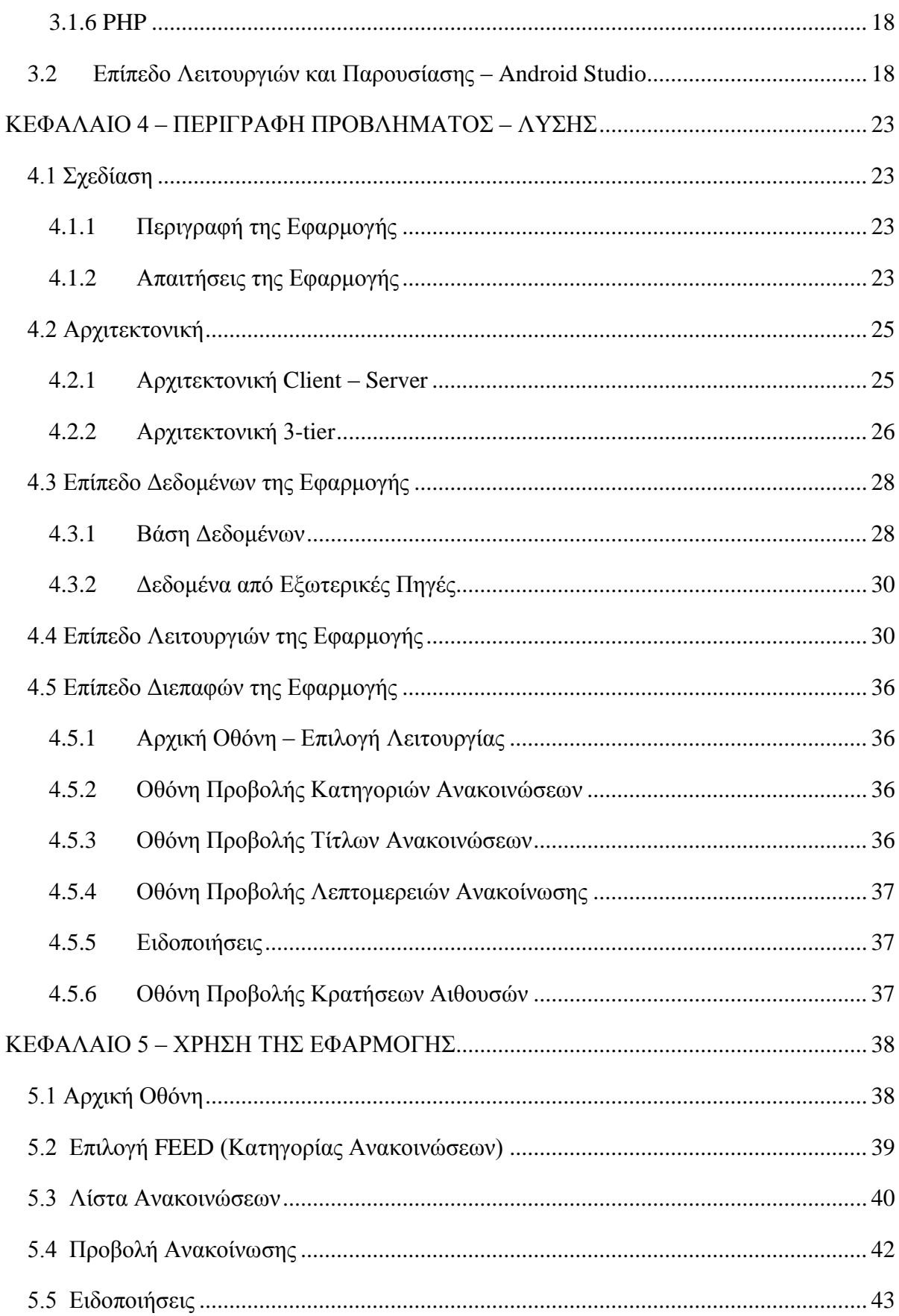

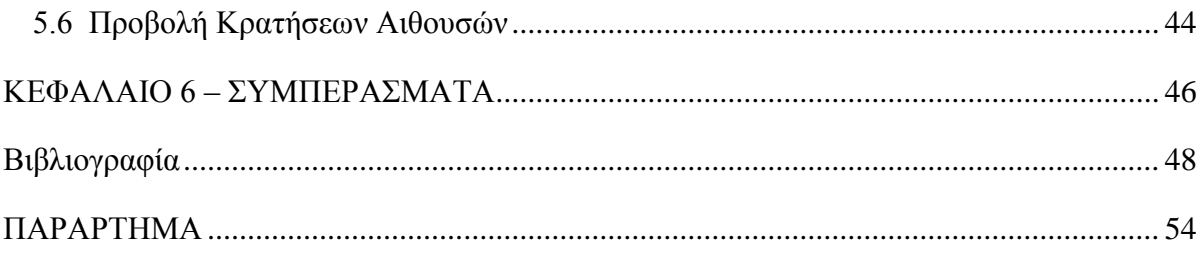

# <span id="page-8-0"></span>**ΚΑΤΑΛΟΓΟΣ ΕΙΚΟΝΩΝ**

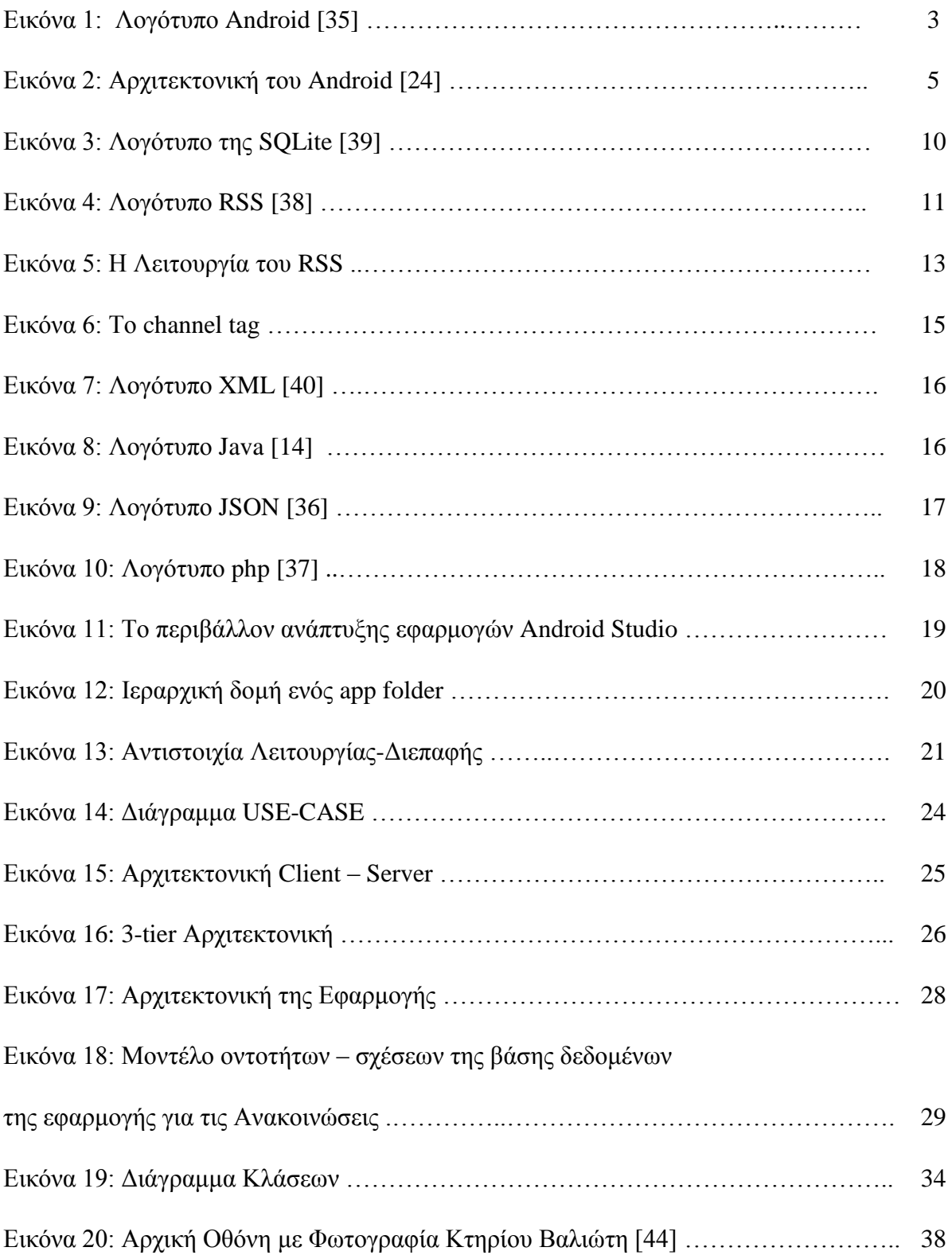

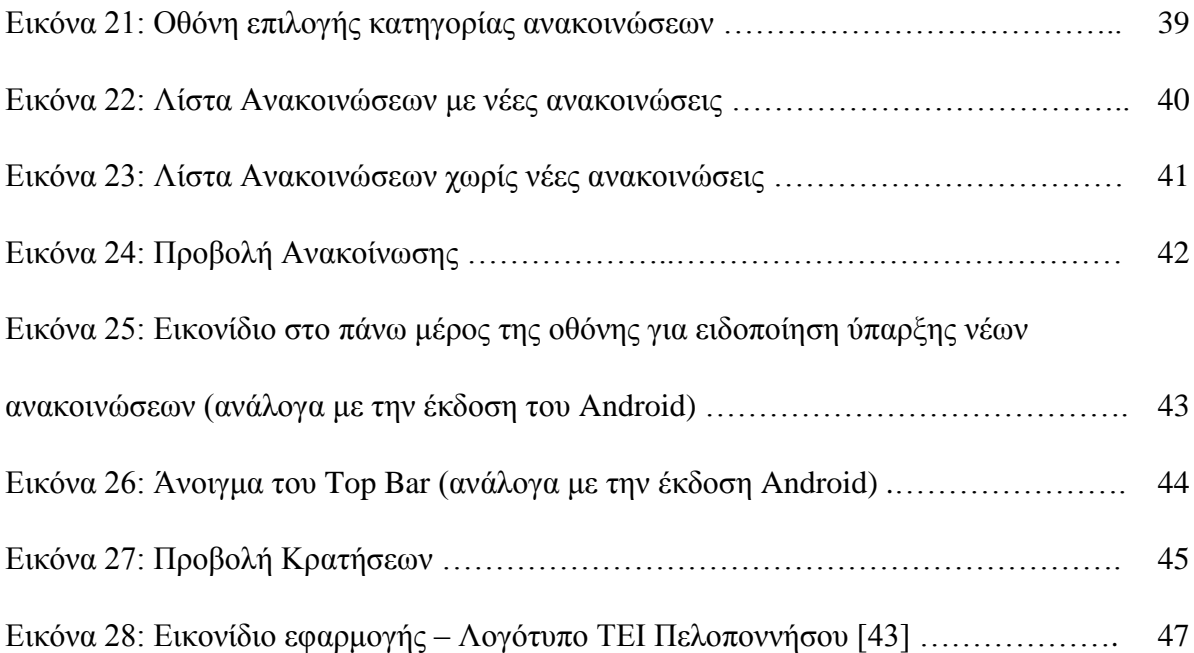

# <span id="page-10-0"></span>**ΚΕΦΑΛΑΙΟ 1 – ΕΙΣΑΓΩΓΗ**

## <span id="page-10-1"></span>**1.1 Σκοπός της πτυχιακής εργασίας**

Οι ραγδαίες εξελίξεις των τελευταίων δεκαετιών στις τεχνολογίες που σχετίζονται με την Πληροφορική και τις Τηλεπικοινωνίες σε συνδυασμό με τη διάδοση της χρήσης του Διαδικτύου, είχαν σαν συνέπεια την ευρεία διάδοση της χρήσης των διαδικτυακών εφαρμογών. Η πρόσβαση στο διαδίκτυο είναι πλέον διαθέσιμη σε μεγάλο μέρος του πληθυσμού σε όλο τον κόσμο. Επιπλέον, είναι δυνατή όχι μόνο από ηλεκτρονικό υπολογιστή, αλλά κι από έξυπνες κινητές συσκευές (smartphones, tablets). Κατά συνέπεια, συνεχώς αυξάνεται το πλήθος των ανθρώπων που επωφελούνται από τα πλεονεκτήματα των διαδικτυακών εφαρμογών και χρησιμοποιούν όλο και περισσότερο τις υπηρεσίες που παρέχονται μέσω αυτών των εφαρμογών. Οι εξελίξεις αυτές οδήγησαν φορείς και εταιρείες να επενδύσουν χρόνο και χρήμα στην κατασκευή τέτοιων εφαρμογών. Ο ανταγωνισμός μεταξύ των εταιρειών οδήγησε στην ανάπτυξη λειτουργικών συστημάτων αλλά και νέων εφαρμογών για τις έξυπνες συσκευές και τα κινητά τηλέφωνα. Μεταξύ των λειτουργικών συστημάτων που αναπτύχθηκαν είναι το Android, που υποστηρίζεται από τη Google. Το συγκεκριμένο λειτουργικό σύστημα είχε τεράστια επιτυχία, με συνέπεια να χρησιμοποιείται σήμερα από καταναλωτές στις περισσότερες έξυπνες κινητές συσκευές. Και όπως ήταν φυσικό, η επιτυχία αυτή οδήγησε πολλούς προγραμματιστές να ασχοληθούν με την ανάπτυξη εφαρμογών που εκτελούνται στο λειτουργικό σύστημα Android. Ακόμα, για την ανάπτυξη αυτών των εφαρμογών, δημιουργήθηκαν οι αναγκαίες πλατφόρμες και τα κατάλληλα εργαλεία από τις εταιρείες ανάπτυξης λογισμικού.

Στην εργασία αυτή δημιουργήθηκε μια εφαρμογή για το λειτουργικό σύστημα Android, η οποία ενημερώνει τους χρήστες για τις ανακοινώσεις του Τμήματος Μηχανικών Πληροφορικής ΤΕ του ΤΕΙ Πελοποννήσου. Αφού πρώτα παρουσιαστούν τα βασικά χαρακτηριστικά και τα πλεονεκτήματα του λειτουργικού συστήματος Android, αναλύονται οι τεχνολογίες και τα εργαλεία που χρησιμοποιούνται για την ανάπτυξη της συγκεκριμένης εφαρμογής. Στη συνέχεια η εργασία επικεντρώνεται στο πρακτικό της μέρος και παρουσιάζονται η σχεδίαση της εφαρμογής, οι λειτουργικές και μη λειτουργικές απαιτήσεις,

1

και οι αρχιτεκτονικές client-server και 3-tier, (συνδυασμός των οποίων χρησιμοποιείται στην υλοποίηση της εφαρμογής). Αναλύονται τα επίπεδα δεδομένων, λειτουργιών και διεπαφών. Επιπλέον, περιγράφεται αναλυτικά το τελικό αποτέλεσμα και η χρήση της εφαρμογής και παρουσιάζονται τα συμπεράσματα που προκύπτουν.

# <span id="page-11-0"></span>**1.2 Δομή της πτυχιακής εργασίας**

Το παρόν κείμενο περιλαμβάνει τα παρακάτω κεφάλαια:

- Κεφάλαιο 1°: Το πρώτο κεφάλαιο αποτελεί εισαγωγή στο αντικείμενο της πτυχιακής εργασίας και παρουσιάζει τη δομή της.
- **·** Κεφάλαιο 2°: Το κεφάλαιο αυτό περιγράφει το λειτουργικό σύστημα Android και την αρχιτεκτονική του. Τονίζονται ιδιαίτερα τα χαρακτηριστικά και τα πλεονεκτήματά του, που το οδήγησαν να είναι πρώτο στις προτιμήσεις των καταναλωτών.
- Κεφάλαιο 3<sup>ο</sup>: Εδώ παρουσιάζονται και περιγράφονται συνοπτικά οι τεχνολογίες που χρησιμοποιήθηκαν (SQLite, RSS, XML, JAVA, JSON, PHP, Android Studio).
- Κεφάλαιο 4<sup>ο</sup>: Το κεφάλαιο αυτό είναι αφιερωμένο στην περιγραφή του προβλήματος και την υλοποίηση της εφαρμογής. Περιγράφεται η σχεδίαση της, η αρχιτεκτονική που την υποστηρίζει, οι λειτουργίες και οι διεπαφές της.
- Κεφάλαιο 5°: Το κεφάλαιο αυτό περιγράφει αναλυτικά τον τρόπο με τον οποίο μπορούν οι χρήστες να χρησιμοποιήσουν την εφαρμογή.
- Κεφάλαιο 6<sup>ο</sup>: : Στο τελευταίο αυτό κεφάλαιο καταγράφονται τα συμπεράσματα που προκύπτουν από την ανάπτυξη της εφαρμογής.

# <span id="page-12-0"></span>**ΚΕΦΑΛΑΙΟ 2 – ΛΕΙΤΟΥΡΓΙΚΟ ΣΥΣΤΗΜΑ ANDROID**

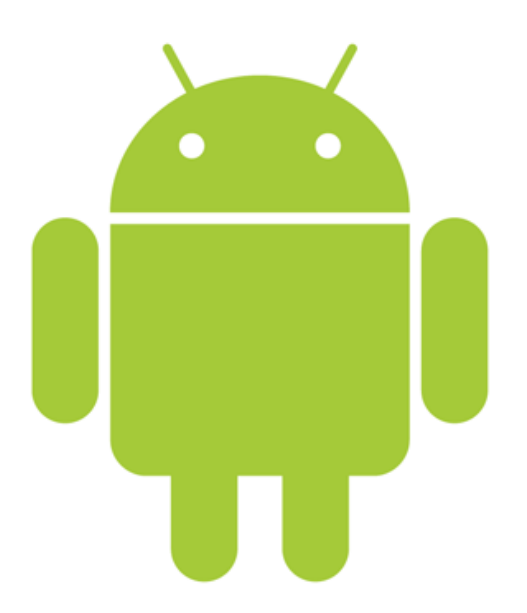

Εικόνα 1: Λογότυπο Android [35]

## <span id="page-12-1"></span>**2.1 Γενικά για το λειτουργικό σύστημα Android**

Το Android αποτελείται από ένα πλήθος προγραμμάτων που υποστηρίζεται από την Google. Σκοπός του λειτουργικού συστήματος αυτού είναι η διαχείριση των κινητών τηλεφώνων και των έξυπνων συσκευών (smartphones – tablets) [16].

Το Android είναι λογισμικό ανοιχτού κώδικα και για το λόγο αυτό δίνει στους προγραμματιστές τη δυνατότητα να τροποποιούν και να προσαρμόζουν τις λειτουργίες του στις ανάγκες των εφαρμογών τους. Συνοδεύεται από [5][8]:

- Το SDK (Software Development Kit) που διαθέτει τα βασικά εργαλεία, και
- Τα APIs (Application Programming Interfaces) για την υποστήριξη της ανάπτυξης εφαρμογών σε γλώσσα Java.

Το συγκεκριμένο λειτουργικό σύστημα έχει κατακτήσει σημαντικό ποσοστό του καταναλωτικού κοινού που διαθέτουν έξυπνες κινητές συσκευές. Για το λόγο αυτό οι εφαρμογές που βασίζονται στην πλατφόρμα του προσελκύουν το ενδιαφέρον των προγραμματιστών και των χρηστών.

### <span id="page-13-0"></span>**2.2 Αρχιτεκτονική του Android**

Η αρχιτεκτονική του Android περιλαμβάνει τέσσερα κύρια επίπεδα. Η αρχιτεκτονική αυτή του παρέχει ευελιξία στις αλλαγές και δυνατότητα βελτίωσης. Κάθε επίπεδο είναι ανεξάρτητο από το άλλο και υποστηρίζει διαφορετικού τύπου λειτουργίες. Υπάρχουν φυσικά και μηχανισμοί επικοινωνίας μεταξύ των επιπέδων [5] [24].

Στην παρακάτω εικόνα φαίνονται σχηματικά τα επίπεδα που περιλαμβάνει η αρχιτεκτονική του Android:

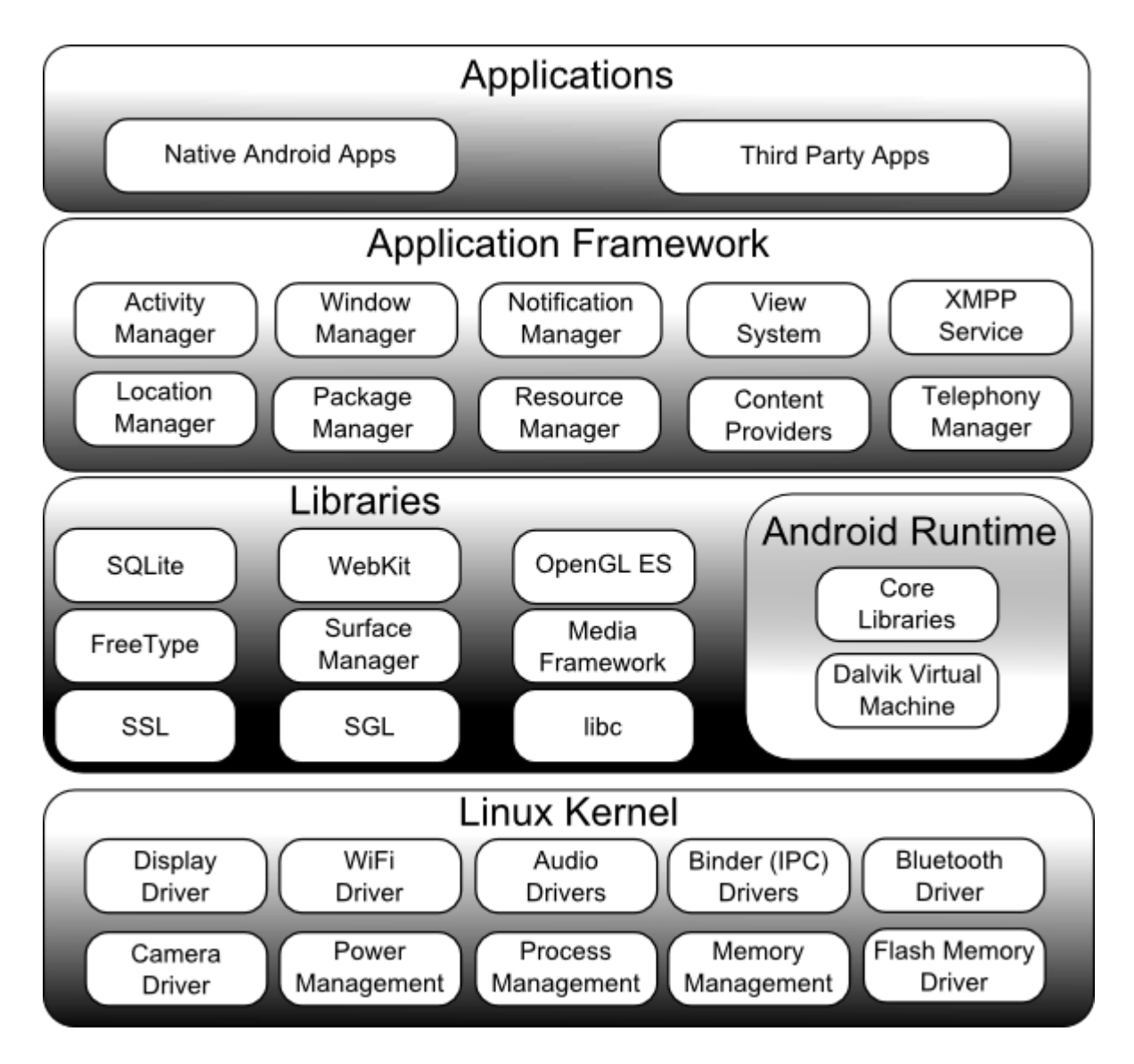

Εικόνα 2: Αρχιτεκτονική του Android [24]

Στη συνέχεια περιγράφεται συνοπτικά ο ρόλος των επιπέδων της αρχιτεκτονικής του Android.

### <span id="page-14-0"></span>**2.2.1 Πυρήνας Linux (Linux Kernel)**

Ο πυρήνας Linux αποτελεί το στρώμα που μεσολαβεί μεταξύ του υλικού και των ανώτερων επιπέδων της αρχιτεκτονικής και είναι βασικό για τις λειτουργίες χαμηλού επιπέδου του Android. Οι λειτουργίες αυτές περιλαμβάνουν [21]:

- Τη δικτύωση
- Το χρονοπρογραμματισμό των διεργασιών
- Τη διαχείριση των προγραμμάτων οδήγησης
- Τη διαχείριση της μνήμης.

### <span id="page-15-0"></span>**2.2.2 Βιβλιοθήκες (Libraries)**

Τα προγράμματα του επιπέδου αυτού διακρίνονται σε δύο κύριες κατηγορίες και ο ρόλος τους είναι να υποστηρίζουν τη λειτουργία της συσκευής.

Η πρώτη κατηγορία είναι οι **Native Libraries** – βιβλιοθήκες που περιλαμβάνουν προγράμματα γραμμένα σε γλώσσα προγραμματισμού C/C++. Οι κυριότερες λειτουργίες που παρέχουν είναι:

- Η διαχείριση των διεπαφών
- Η απεικόνιση των γραφικών στις διεπαφές
- Η διαχείριση των βάσεων δεδομένων
- Η αποθήκευση των δεδομένων
- Η σύνδεση σε δίκτυα.

Η δεύτερη κατηγορία είναι το **Android Runtime** και περιλαμβάνει βιβλιοθήκες γραμμένες σε γλώσσα προγραμματισμού Java**.** Επίσης περιλαμβάνει την εικονική μηχανή **Dalvik** που υλοποιήθηκε από την Google. To Dalvik αποτελεί εικονική μηχανή Java, που εξυπηρετεί φορητές συσκευές. Κάθε εφαρμογή που τρέχει σε περιβάλλον Android, εκτελείται σε διαφορετικό στιγμιότυπο του Dalvik. Επιπλέον στο επίπεδο αυτό πραγματοποιείται:

- Η μεταγλώττιση του κώδικα Java σε γλώσσα μηχανής,
- Η διαχείριση της μνήμης που μοιράζεται μεταξύ των εφαρμογών που είναι ενεργές.

#### <span id="page-16-0"></span>**2.2.3 Πλαίσιο εφαρμογής (Application Framework)**

Στο επίπεδο αυτό περιλαμβάνονται μια σειρά από APIs, που αφορούν κυρίως τους προγραμματιστές και είναι απαραίτητα για τη ανάπτυξη εφαρμογών σε κώδικα Java που θα τρέχουν σε περιβάλλον Android. Παρακάτω παρουσιάζονται οι κύριες διαθέσιμες λειτουργίες του επιπέδου αυτού [5][24]:

- View System: προσφέρει τα απαραίτητα στοιχεία γραφικών στις διεπαφές (π.χ. λίστες, κουμπιά).
- Content Provider: υποστηρίζει, με τις κατάλληλες διαδικασίες, τη δυνατότητα των εφαρμογών να μοιράζονται δεδομένα.
- Resource Manager: διαχειρίζεται την πρόσβαση σε πόρους της συσκευής.
- Notification Manager: ελέγχει και διαχειρίζεται τα μηνύματα και τις ειδοποιήσεις που διακινούνται κατά τη λειτουργία μιας εφαρμογής.
- Activity Manager: ελέγχει τις διαδικασίες της εφαρμογής κατά τη λειτουργία της και υποστηρίζει την ομαλή μετάβαση από τη μία οθόνη της εφαρμογής στην άλλη.
- Location Manager: ανιχνεύει και καταγράφει την ακριβή γεωγραφική τοποθεσία της συσκευής.

#### <span id="page-16-1"></span>**2.2.4 Επίπεδο εφαρμογών (Applications)**

Στο επίπεδο αυτό κατατάσσονται όλες οι εφαρμογές που βλέπει και χρησιμοποιεί ο τελικός χρήστης της συσκευής (π.χ. email, κλήσεις, μουσική, φυλλομετρητής για το διαδίκτυο). Οι εφαρμογές αυτού του επιπέδου κάνουν χρήση των προγραμμάτων των κατώτερων επιπέδων.

## <span id="page-17-0"></span>**2.3 Χαρακτηριστικά του λειτουργικού συστήματος Android**

Το λειτουργικό σύστημα Android έχει τα παρακάτω χαρακτηριστικά [8][9]:

- Υλικό: Παρέχει συμβατότητα με κάμερες, οθόνες αφής, GPS, αισθητήρες επιτάχυνσης, επιταχυντές γραφικών (δισδιάστατους ή τρισδιάστατους).
- Λειτουργία Οθόνης: Προσαρμόζει τις διεπαφές των εφαρμογών σε διαφορετικές αναλύσεις και διαστάσεις. Επίσης ρυθμίζει και τον προσανατολισμό της οθόνης κατά τη χρήση.
- Υποστήριξη Πολυμέσων: Το Android υποστηρίζει όλους τους τύπους πολυμέσων (ήχο, εικόνα, βίντεο).
- Διαθέσιμες Εφαρμογές: Ένα σύνολο εφαρμογών σε μεγάλη ποικιλία είναι διαθέσιμο για τις συσκευές με λειτουργικό σύστημα Android.
- Αποθήκευση Δεδομένων: Το σύστημα διαχείρισης βάσεων δεδομένων SQLite (το οποίο περιγράφεται στο επόμενο κεφάλαιο) χρησιμοποιείται από τις εφαρμογές για την αποθήκευση των δεδομένων.
- Συνδεσιμότητα: Το Android υποστηρίζει όλες τις σύγχρονες τεχνολογίες για ενσύρματη και ασύρματη δικτύωση.
- Διαδίκτυο: Η πλοήγηση στο διαδίκτυο γίνεται με ενσωματωμένο φυλλομετρητή (browser).
- Υποστήριξη Java: Όπως προαναφέρθηκε, η μεταγλώττιση και η εκτέλεση των εφαρμογών που είναι γραμμένες σε Java πραγματοποιούνται στην εικονική μηχανή Dalvik.

# <span id="page-18-0"></span>**2.4 Πλεονεκτήματα του Android**

Από την προηγούμενη περιγραφή του λειτουργικού συστήματος Android και των χαρακτηριστικών του, αλλά και από το γεγονός ότι αποτελεί λογισμικό ανοικτού κώδικα, προκύπτουν κάποια πολύ σημαντικά πλεονεκτήματα, όπως [21][1]:

- Λειτουργία του πυρήνα Linux με τους περιορισμένους διαθέσιμους πόρους των έξυπνων κινητών συσκευών.
- Υποστήριξη από την Google που σημαίνει αξιοπιστία.
- Δυνατότητα εγκατάστασης αμέτρητων δωρεάν εφαρμογών.
- Η πλειοψηφία των χρηστών έξυπνων κινητών συσκευών χρησιμοποιεί το Android.
- Ανεξαρτησία των εφαρμογών που αναπτύσσουν οι προγραμματιστές με τη γλώσσα προγραμματισμού Java από το περιβάλλον εγκατάστασης.
- Δυνατότητα πρόσβασης των προγραμματιστών στον κώδικα και προσαρμογής του στις ανάγκες των εφαρμογών που αναπτύσσουν.
- Ευελιξία υποστήριξης λόγω της ευκολίας προσαρμογής του λειτουργικού συστήματος σε διάφορα πρότυπα.
- Δυνατότητα στους κατασκευαστές να τροποποιήσουν το λειτουργικό σύστημα και να το προσαρμόσουν στις ανάγκες των συσκευών τους με την προσθήκη μοναδικών χαρακτηριστικών.
- Έλεγχος των διεργασιών των ενεργών εφαρμογών από τον πυρήνα Linux με βάση τα δικαιώματα πρόσβασης.
- Δυνατότητα χειρισμού πολλών εφαρμογών ταυτόχρονα από το χρήστη συσκευής με Android.
- Ευκολία στις ειδοποιήσεις για μηνύματα και ανακοινώσεις που ενδιαφέρουν το χρήστη.

# <span id="page-19-0"></span>**ΚΕΦΑΛΑΙΟ 3 – ΤΕΧΝΟΛΟΓΙΚΟ ΥΠΟΒΑΘΡΟ**

### <span id="page-19-1"></span>**3.1 Επίπεδο δεδομένων**

#### <span id="page-19-2"></span>**3.1.1 SQLite**

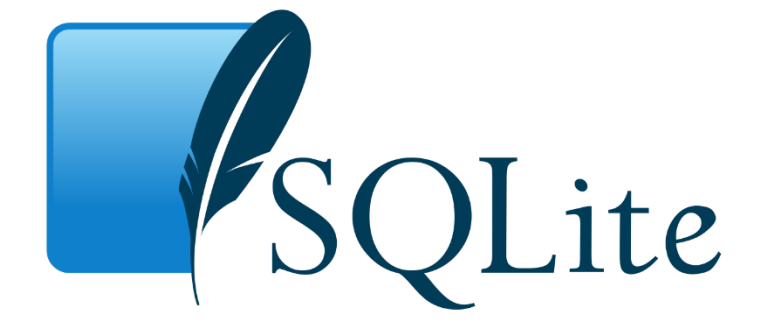

Εικόνα 3: Λογότυπο της SQLite [39]

To SQLite είναι μια μηχανή βάσεων δεδομένων SQL που απαιτεί ελάχιστες ρυθμίσεις. Αποτελεί λογισμικό ανοικτού κώδικα, κι επομένως η χρήση της είναι δωρεάν για εμπορικούς ή ιδιωτικούς λόγους. Επιτρέπει την πρόσβαση σε δεδομένα που έχουν δομηθεί με τη μορφή SQL βάσης δεδομένων και επιπλέον, οι δηλώσεις της SQLite είναι παρόμοιες με τις δηλώσεις της SQL. Η ανάπτυξη της βρίσκεται σε εξέλιξη και υποστηρίζεται από προγραμματιστές σε όλο τον κόσμο που συνεχίζουν να επεκτείνουν τις δυνατότητες του SQLite και να ενισχύουν την απόδοση και την αξιοπιστία του [7] [42].

Το SQLite είναι κατάλληλη επιλογή για συσκευές με μνήμη περιορισμένης χωρητικότητας (όπως κινητά τηλέφωνα, MP3 players, κλπ), επειδή το μέγεθος της βιβλιοθήκης παραμένει σχετικά μικρό, ακόμα και με όλες τις δυνατότητες ενεργοποιημένες. Επομένως, αποτελεί μια δημοφιλή επιλογή και χρησιμοποιείται από το λειτουργικό σύστημα MacOS, το iPhone, το Skype και φυλλομετρητές όπως το Firefox και το Google Chrome. Επιπλέον, χρησιμοποιείται σε όλες τις συσκευές Android [7].

#### <span id="page-20-0"></span>**3.1.2 RSS**

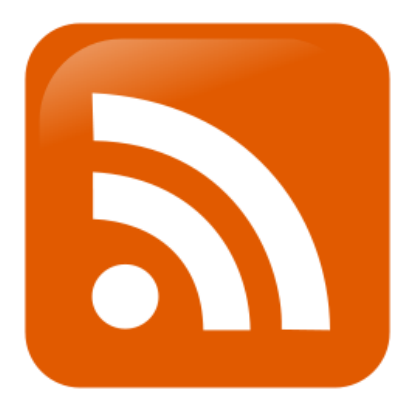

Εικόνα 4: Λογότυπο RSS [38]

Το RSS που προκύπτει ως ακρωνύμιο των λέξεων Really Simple Syndication είναι μια μέθοδος ανταλλαγής πληροφοριών μέσω διαδικτύου η οποία βασίζεται στην XML [13][17][30]. Με τη μέθοδο RSS οι χρήστες του διαδικτύου έχουν τη δυνατότητα να λαμβάνουν πληροφορίες από ένα δικτυακό τόπο που τους ενδιαφέρει, χωρίς να είναι απαραίτητο να τον επισκέπτονται. Έτσι, μπορούν να αποφύγουν τη χρονοβόρα διαδικασία αναζήτησης περιεχομένου από ένα μεγάλο αριθμό διαφορετικών δικτυακών τόπων και τις επισκέψεις σε ένα πλήθος ιστοσελίδων για να καταλήξουν στην επιθυμητή πληροφορία.

Προϋπόθεση για τη διαδικασία αναζήτησης αποτελεί να γνωρίζει ο χρήστης το URL του ιστότοπου όπου βρίσκεται η πληροφορία (RSS Feed) και να διαθέτει το κατάλληλο λογισμικό για τη λήψη, συγκέντρωση και ανάγνωση της πληροφορίας (RSS Reader).

To RSS δημιουργήθηκε το 1999 (έκδοση RSS 0.90) από τη Netscape, σαν ένα σύνολο από XML έγγραφα. Ο κόσμος του διαδικτύου αποδέχτηκε ικανοποιητικά το πρότυπο αυτό και σύντομα έγινε πολύ δημοφιλές. Το 2001 έγινε η παρουσίαση του RSS 1.0 και το 2005 του RSS 2.0. To RSS υποστηρίζεται πλέον από όλους τους δημοφιλείς φυλλομετρητές με ενσωματωμένους RSS Readers [4].

Το RSS είναι ιδιαίτερα χρήσιμο σε δικτυακούς τόπους των οποίων το περιεχόμενο μεταβάλλεται συχνά όπως στις ειδησεογραφικές ιστοσελίδες. Προκειμένου να λαμβάνει περιεχόμενο μέσω RSS κάποιος χρήστης, είναι απαραίτητο να εγγραφεί ως συνδρομητής στους δικτυακούς τόπους που τον ενδιαφέρουν και από τους οποίους επιθυμεί να έχει

ενημέρωση (εφ' όσον αυτοί οι δικτυακοί τόποι παρέχουν την υπηρεσία RSS Feed). Κάθε φορά που το περιεχόμενο της ιστοσελίδας αλλάζει, αυτόματα ενημερώνεται το περιεχόμενο που παρέχουν οι RSS Readers που είναι συνδεδεμένοι με το αντίστοιχο RSS Feed του τελικού χρήστη. Αν ο χρήστης θελήσει να πάψει να είναι συνδρομητής σε κάποιο δικτυακό τόπο, η διαδικασία κατάργησης είναι απλή.

Το RSS παρέχει πλεονεκτήματα και στους χρήστες αλλά και σε αυτούς που δημοσιεύουν πληροφορίες και ειδήσεις σε ιστοσελίδες [13][17][29]. Παρακάτω αναφέρονται μερικά σημαντικά πλεονεκτήματα:

- Έχει υιοθετηθεί από τους περισσότερους δικτυακούς τόπους, ειδικά όσους έχουν περιεχόμενο που μεταβάλλεται συχνά.
- Ο χρήστης ενημερώνεται άμεσα για κάθε νέο περιεχόμενο των ιστοσελίδων που τον ενδιαφέρουν.
- Ο χρήστης έχει τη δυνατότητα, βλέποντας τους τίτλους των νέων ειδήσεων ή ανακοινώσεων, να επιλέξει να δει λεπτομέρειες σε όποια είδηση από αυτές επιθυμεί.
- Αποτέλεσμα των παραπάνω είναι η ελαχιστοποίηση του χρόνου αναζήτησης νέων πληροφοριών από μέρους του χρήστη.
- Παρέχεται η δυνατότητα παρακολούθησης πληροφοριών από διάφορες πηγές προέλευσης.
- Η εγκατάσταση, η χρήση και η διαδικασία εγγραφής ή κατάργησης της εγγραφής είναι σύντομες και απλές.
- Η πληροφορία που διακινείται με RSS αναδιανέμεται εύκολα και γρήγορα σε άλλους δικτυακούς τόπους.

Οι εκδότες ιστοσελίδων διαθέτουν το περιεχόμενό τους (σε RSS μορφή) στους παρόχους. Οι πάροχοι συγκεντρώνουν τέτοιου είδους πληροφορίες από διάφορες πηγές και το διαθέτουν στους συνδρομητές τους, οι οποίοι μπορεί να είναι είτε φυσικά πρόσωπα, είτε εφαρμογές σε έξυπνες κινητές συσκευές που μπορούν να επεξεργάζονται τις πληροφορίες που λαμβάνουν. Επίσης, τα RSS αρχεία είναι δυνατόν να λαμβάνονται απευθείας από τον εκδότη. Η λειτουργία αυτή παρουσιάζεται σχηματικά στο παρακάτω σχήμα:

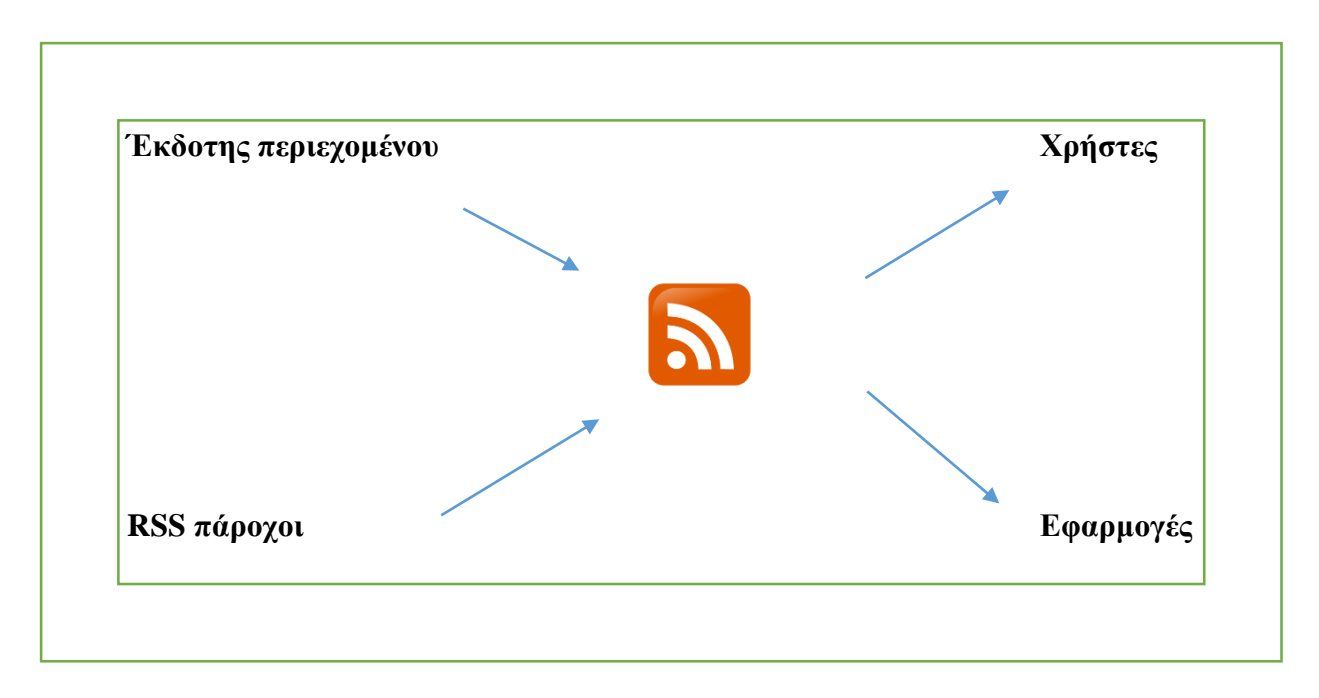

Εικόνα 5: Η Λειτουργία του RSS

Τα RSS έγγραφα έχουν τη μορφή XML εγγράφου στο οποίο αναφέρονται [30]: η XML έκδοση, η κωδικοποίηση των χαρακτήρων που χρησιμοποιείται και η δήλωση ότι πρόκειται για RSS έγγραφο. Στη συνέχεια περιλαμβάνεται ένα Channel tag που περιγράφει το RSS Feed καθορίζοντας τιμές σε τρία βασικά χαρακτηριστικά (tag παιδιά) αυτού:

- title: τίτλος του RSS Feed
- link: σύνδεσμος του channel
- description: σύντομη περιγραφή του RSS Feed.

Επιπλέον, το channel tag περιλαμβάνει ένα ή περισσότερα item tags (το καθένα αντιπροσωπεύει π.χ. μία είδηση). Κάθε item έχει τα εξής παιδιά:

- title: τίτλος του item
- link: υπερσύνδεσμος προς την πηγή που περιγράφει το item
- description: σύντομη περιγραφή του item.

Προαιρετικά, παιδιά του channel είναι τα παρακάτω [30]:

- category: κατηγορία στην οποία ανήκει το channel
- language: γλώσσα στην οποία είναι γραμμένο το RSS έγγραφο
- copyright: καθορίζει τα δικαιώματα επί του περιεχομένου του RSS Feed
- pubDate: η ημερομηνία έκδοσης του περιεχομένου για το channel
- webMaster: υπεύθυνος για τεχνικά θέματα σχετικά με το channel
- managingEditor: υπεύθυνος για το περιεχόμενο που δημοσιεύεται
- lastBuildDate: ο χρόνος τελευταίας αλλαγής του περιεχομένου του καναλιού
- image: καθορίζει την εμφάνιση εικόνας από τον RSS Reader και περιλαμβάνει υποχρεωτικά:
	- o url: το url της εικόνας
	- o title: προσδιορίζει το κείμενο που μπορεί να εμφανιστεί αντί της εικόνας
	- o link: υπερσύνδεσμος προς το δικτυακό τόπο απ' όπου προέρχεται η εικόνα.

Σχηματικά, το channel tag περιλαμβάνει:

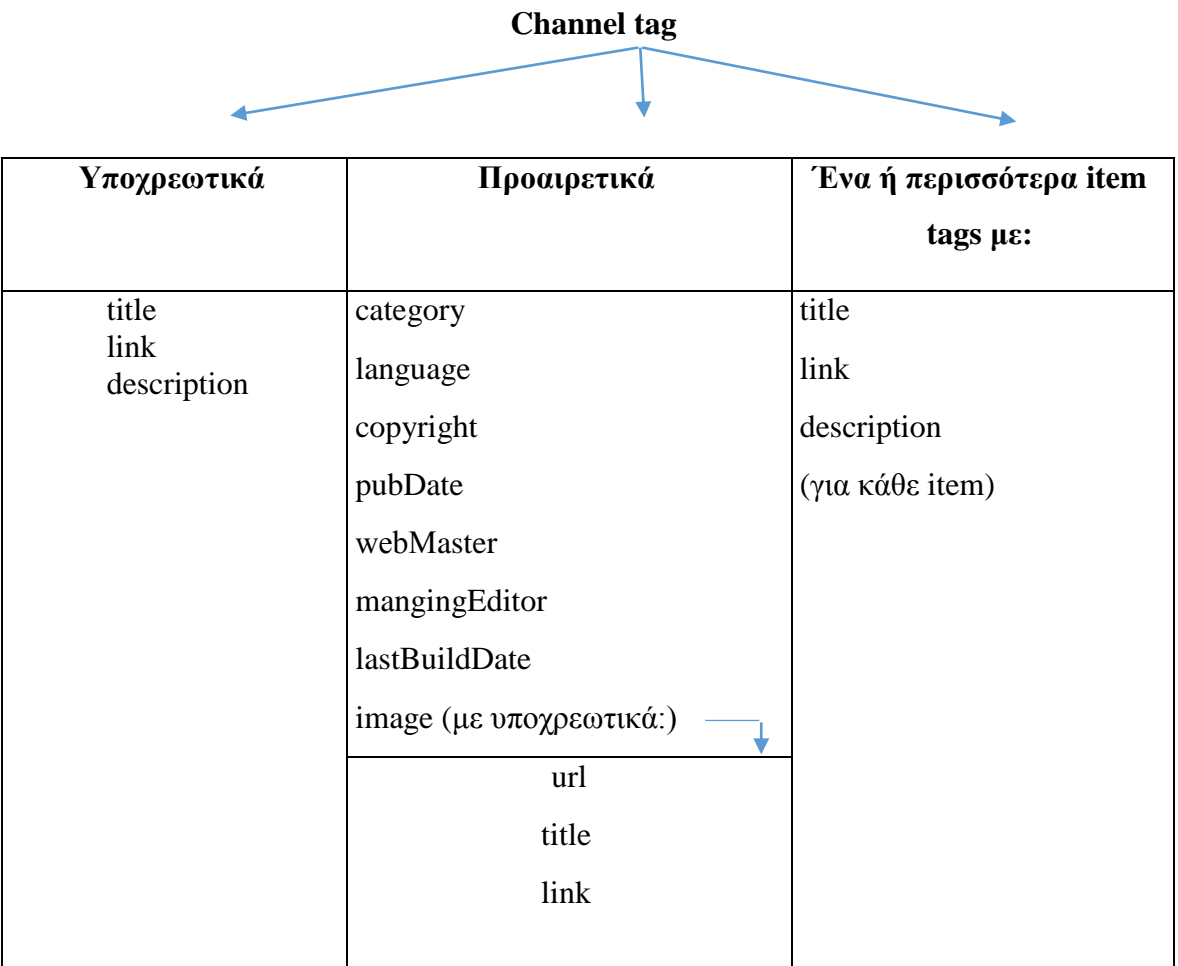

Εικόνα 6: Το channel tag

<span id="page-25-0"></span>**3.1.3 XML**

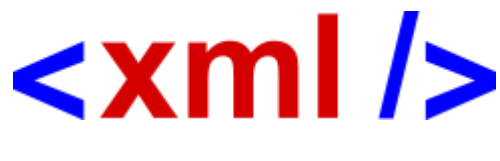

Εικόνα 7: Λογότυπο XML [40]

Το XML προκύπτει από τις λέξεις eXtensible Markup Language και σχεδιάστηκε με σκοπό την αποθήκευση και μεταφορά δεδομένων, με τρόπο ανεξάρτητο του υλικού και του λογισμικού. Έχει κοινά στοιχεία με την HTML, αλλά και διαφορές απ' αυτήν. Χαρακτηριστικό της XML αποτελεί το γεγονός ότι είναι επεκτάσιμη κι επικεντρώνεται στην περιγραφή του είδους των δεδομένων που μεταφέρει [25][32].

Στην εφαρμογή τα xml αρχεία χρησιμοποιούνται για σχεδίαση των διεπαφών (οθόνες με κουμπιά και λίστες που διευκολύνουν το χρήστη στις επιλογές του) και υπάρχουν στον υποφάκελο layout του φακέλου res.

#### <span id="page-25-1"></span>**3.1.4 Java**

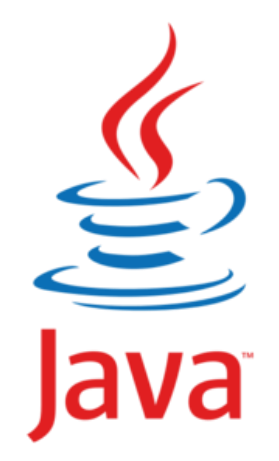

Εικόνα 8: Λογότυπο Java [14]

H JAVA είναι μια γλώσσα προγραμματισμού υψηλού επιπέδου η οποία υποστηρίζει τον αντικειμενοστραφή προγραμματισμό, κι επομένως τα προγράμματά της περιλαμβάνουν κλάσεις και μεθόδους. Είναι ειδικά κατασκευασμένη για χρήση στο διαδίκτυο και χρησιμοποιείται ευρέως για ανάπτυξη εφαρμογών σε περιβάλλον Android. Η σύνταξή της είναι παρόμοια με τη σύνταξη της γλώσσας C++ [26][28].

Στην εφαρμογή η JAVA χρησιμοποιείται για την ανάπτυξη κώδικα στο Android Studio (το περιβάλλον ανάπτυξης εφαρμογών Android).

#### <span id="page-26-0"></span>**3.1.5 JSON**

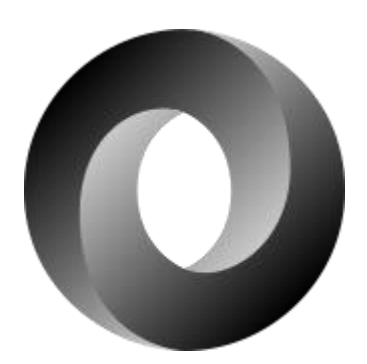

Εικόνα 9: Λογότυπο JSON [36]

Το JSON είναι το ακρωνύμιο του JavaScript Object Notation και αποτελεί ένα πρότυπο ανταλλαγής δεδομένων, σε μορφή που αναγνωρίζονται κι από τον άνθρωπο κι από τη μηχανή. Το πρότυπο JSON βασίζεται στη γλώσσα προγραμματισμού JavaScript και είναι συμβατό με γλώσσες προγραμματισμού που έχουν τη σύνταξη της C. Η μετάβαση από JSON σε JavaScript και αντίστροφα είναι εφικτή και απλή [12][33].

Στην εφαρμογή χρησιμοποιείται μια JAVA βιβλιοθήκη, η gson, για την αποκωδικοποίηση των δεδομένων των κρατήσεων αιθουσών. Τα δεδομένα αυτά λαμβάνονται από τον WEB SERVER σε μορφή JSON και η βιβλιοθήκη gson παρέχει τη λειτουργικότητα για τη μετατροπή αυτή.

#### <span id="page-27-0"></span>**3.1.6 PHP**

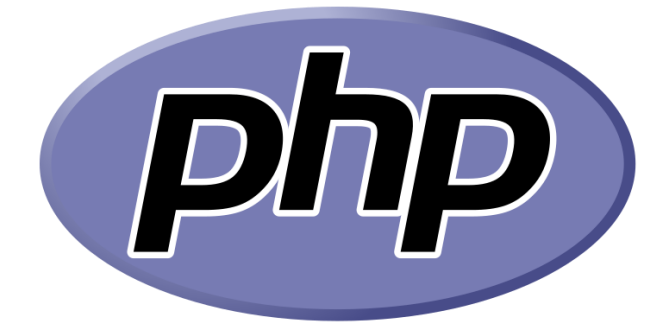

Εικόνα 10: Λογότυπο php [37]

Η php αποτελεί λογισμικό ανοικτού κώδικα και το όνομά της προκύπτει από τις λέξεις HypertextPreProcessor. Χρησιμοποιείται ευρέως στην κατασκευή ιστοσελίδων με διαδραστικό περιεχόμενο. Η χρήση της είναι απλή για τον αρχάριο προγραμματιστή. Ταυτόχρονα όμως εξυπηρετεί και τον επαγγελματία προγραμματιστή, παρέχοντας και προχωρημένες δυνατότητες [19][34].

Στην εφαρμογή η php χρησιμοποιείται για να ανακτήσει τα δεδομένα από τη βάση δεδομένων με τις κρατήσεις αιθουσών.

### <span id="page-27-1"></span>**3.2 Επίπεδο Λειτουργιών και Παρουσίασης – Android Studio**

Η τεχνολογία που χρησιμοποιήθηκε στην υλοποίηση των επιπέδων λειτουργιών και παρουσίασης της εφαρμογής είναι το περιβάλλον ανάπτυξης εφαρμογών Android Studio. Αποτελεί ένα πακέτο λογισμικού που χρησιμοποιείται από την πλειοψηφία των προγραμματιστών που ασχολούνται με την ανάπτυξη εφαρμογών Android. Για να λειτουργήσει απαιτεί την εγκατάσταση του Java Developer Kit (JDK).

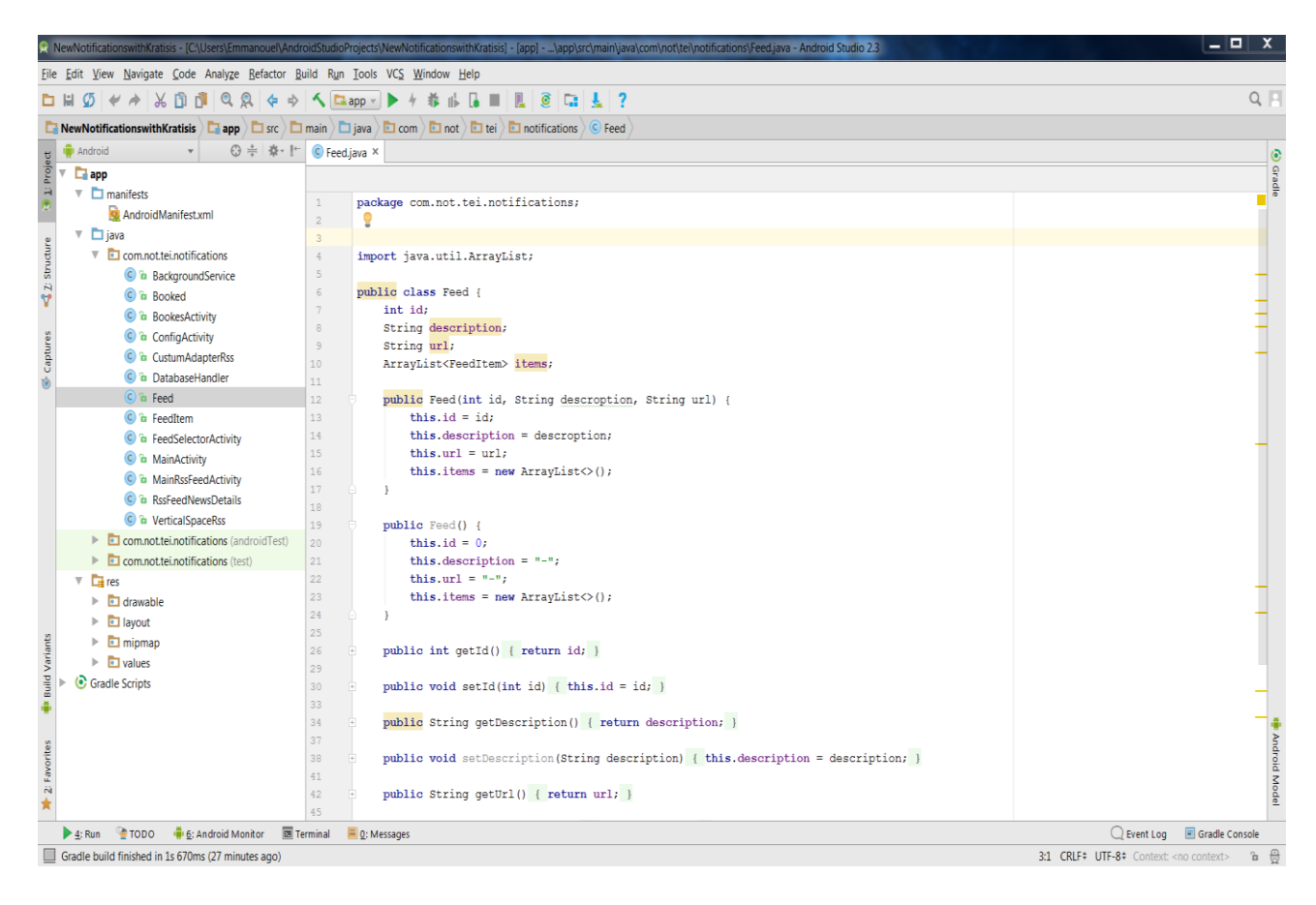

Εικόνα 11: Το περιβάλλον ανάπτυξης εφαρμογών Android Studio

To Android Studio παρέχει δυνατότητα εκτέλεσης εφαρμογών, είτε σε πραγματικές συσκευές που είναι συνδεδεμένες μέσω USB με τον ηλεκτρονικό υπολογιστή όπου είναι εγκατεστημένο, είτε σε εικονικές συσκευές στην οθόνη του ηλεκτρονικού υπολογιστή (emulator). Έτσι, εξυπηρετούνται οι δοκιμές και το debugging των εφαρμογών που αναπτύσσονται. Το λογισμικό αυτό διαθέτει επίσης αυτοματοποιημένους μηχανισμούς ελέγχου και εγκατάστασης αναβαθμίσεων (plugins) [31][10].

Στη συνέχεια παρατίθεται μια συνοπτική περιγραφή των χαρακτηριστικών του Android Studio [2][10]:

- Δυνατότητα εμφάνισης ενός project σε κάθε παράθυρο.
- Δυνατότητα διαμόρφωσης των διεπαφών από τον προγραμματιστή.
- Δυνατότητα ελέγχου του κώδικα που αναπτύσσει ο προγραμματιστής.
- Απαίτηση σχετικά μεγάλων ποσών μνήμης.
- Απαίτηση σχετικά μεγάλων ποσών χρόνου για εκκίνηση και compiling.
- Εύκολη εγκατάσταση με τη λήψη ενός πακέτου εφαρμογών.
- Υποστήριξη από μεγάλο πλήθος plugins για αναβάθμιση των δυνατοτήτων του.

Οι εφαρμογές που αναπτύσσονται για το λειτουργικό σύστημα Android ακολουθούν μια συγκεκριμένη τυποποιημένη αρχιτεκτονική. Τα JAVA και XML αρχεία της εφαρμογής, καθώς και οι βιβλιοθήκες που πιθανόν να χρησιμοποιούνται απ΄ αυτήν, αποθηκεύονται οργανωμένα σε μια ιεραρχική δομή, όπως φαίνεται στο screenshot της παρακάτω εικόνας:

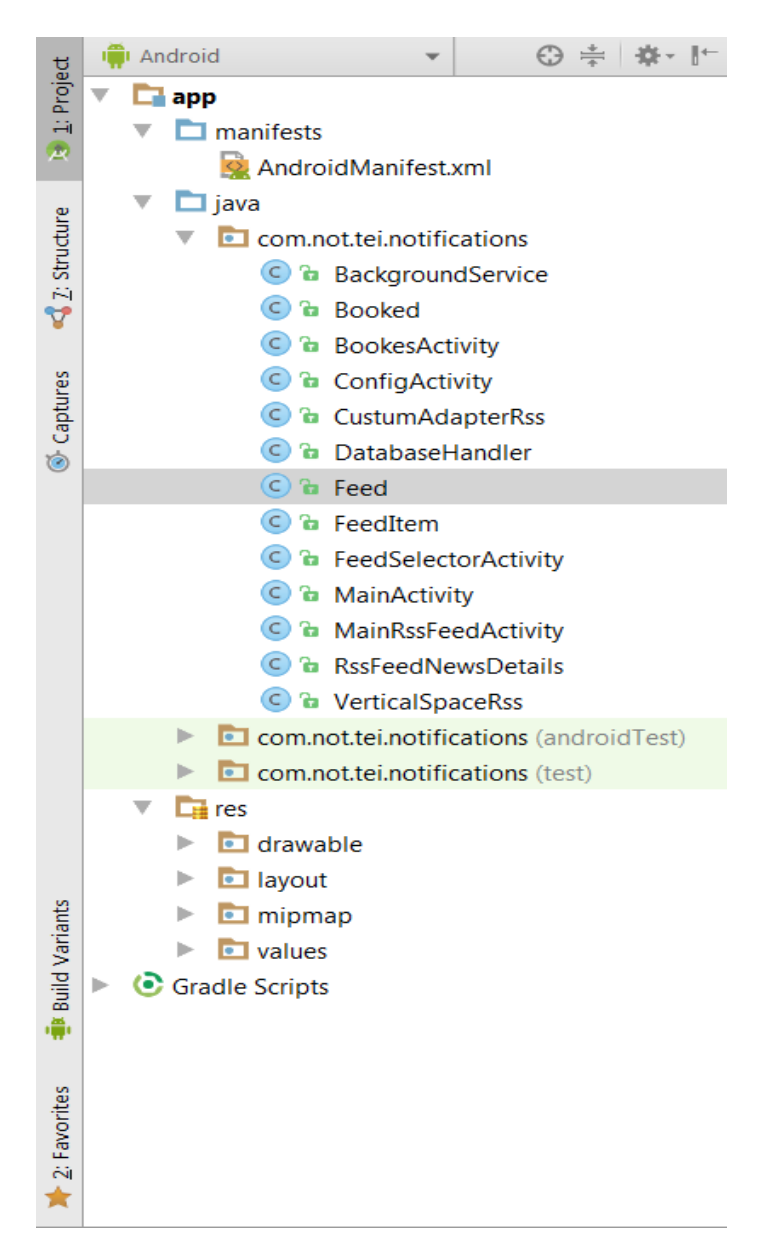

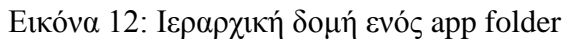

Οι διεπαφές, που αποτυπώνονται σε αρχεία XML (τα οποία καθορίζουν την εμφάνιση των διεπαφών), αντιστοιχούν σε λειτουργίες της εφαρμογής (Activities), που αποτυπώνονται σε αρχεία Java:

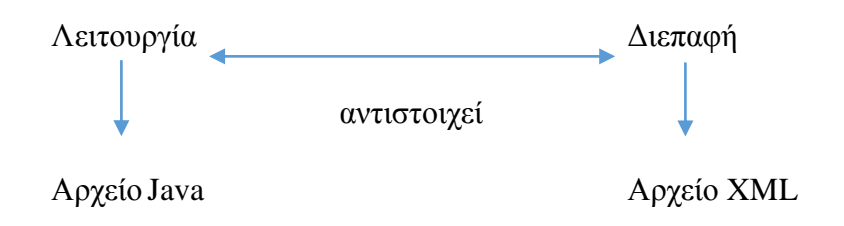

Εικόνα 13: Αντιστοιχία Λειτουργίας-Διεπαφής

Τα βασικά μέρη των εφαρμογών που αναπτύσσονται σε Android Studio οργανώνονται σε φακέλους όπως περιγράφεται παρακάτω [6]:

- src: πηγαίος κώδικας της εφαρμογής σε Java αρχεία.
- build: αρχεία και κλάσεις που ρυθμίζουν την πρόσβαση της εφαρμογής σε πόρους της συσκευής.
- External Libraries/Android Platform: οι απαραίτητες βιβλιοθήκες που πρέπει να είναι διαθέσιμες για την εκτέλεση της εφαρμογής.
- assets: αρχεία που θα χρησιμοποιηθούν από την εφαρμογή κατά τη λειτουργία της, όπως πολυμέσα (ήχος, εικόνα, βίντεο).
- libs: βιβλιοθήκες που ο προγραμματιστής επιθυμεί να ενσωματώσει στην εφαρμογή (εδώ υπάρχει η βιβλιοθήκη gson για τη διαχείριση των δεδομένων σε μορφή JSON).
- res: περιέχει πόρους της εφαρμογής στους φακέλους drawable, layout και menu. Οι φάκελοι περιέχουν XML αρχεία που ορίζουν τη δομή των διεπαφών, τα λεκτικά τους, τα μεγέθη, την εμφάνισή τους, κλπ.
- layout: xml αρχεία που καθορίζουν την εμφάνιση των διεπαφών (UI = User Interface) και των λιστών που προβάλλονται στις διεπαφές της εφαρμογής.
- drawable: φάκελοι που περιέχουν εικόνες που χρησιμοποιούνται στην εφαρμογή.
- menu: xml αρχεία που περιγράφουν τα menu της εφαρμογής.
- AndroidManifest.xml: xml αρχείο, απαραίτητο σε κάθε εφαρμογή Android, που περιγράφει συνοπτικά την εφαρμογή, δηλαδή, τις ρυθμίσεις της, τα μέρη της, τα χαρακτηριστικά της, τις δυνατότητές της, την αρχική οθόνη, τις ελάχιστες απαιτήσεις (έκδοση Android, προδιαγραφές υλικού).
- values: xml αρχεία που καθορίζουν τις τιμές παραμέτρων που χρειάζονται στη λειτουργία της εφαρμογής (όπως το αρχείο string.xml το οποίο περιλαμβάνει τα λεκτικά που χρησιμοποιεί η εφαρμογή όταν εκτελείται).
- gen: πόροι που δημιουργήθηκαν αυτόματα (generated).
- bin: μεταγλωττισμένα αρχεία.

# <span id="page-32-0"></span>**ΚΕΦΑΛΑΙΟ 4 – ΠΕΡΙΓΡΑΦΗ ΠΡΟΒΛΗΜΑΤΟΣ – ΛΥΣΗΣ**

# <span id="page-32-1"></span>**4.1 Σχεδίαση**

### <span id="page-32-2"></span>**4.1.1 Περιγραφή της Εφαρμογής**

Η εφαρμογή που αναπτύχθηκε έχει ως κύρια λειτουργία της την ενημέρωση του χρήστη για τις Ανακοινώσεις του Τμήματος, των Καθηγητών, του Σπουδαστικού Συλλόγου ή των Φορέων που προέρχονται από το δικτυακό τόπο του Τμήματος Μηχανικών Πληροφορικής της Σχολής Τεχνολογικών Εφαρμογών του ΤΕΙ Πελοποννήσου. Επίσης, η εφαρμογή δίνει τη δυνατότητα ενημέρωσης για μελλοντικές προγραμματισμένες κρατήσεις αιθουσών για κάποιο μάθημα, σεμινάριο ή εκδήλωση σε συγκεκριμένη ημερομηνία και ώρα.

### <span id="page-32-3"></span>**4.1.2 Απαιτήσεις της Εφαρμογής**

Οι απαιτήσεις της εφαρμογής διαχωρίζονται σε λειτουργικές και μη λειτουργικές.

#### *4.1.2.1 Λειτουργικές Απατήσεις*

Στις λειτουργικές απαιτήσεις της εφαρμογής περιλαμβάνονται:

- Αναζήτηση και επιλογή κατηγορίας ανακοινώσεων
- Προβολή των τίτλων της κατηγορίας ανακοινώσεων που επιλέχθηκε
- Προβολή λεπτομερειών συγκεκριμένης ανακοίνωσης με μετάβαση στην ιστοσελίδα του Τμήματος
- Ειδοποίηση του χρήστη για τη δημοσίευση νέων ανακοινώσεων
- Προβολή κρατήσεων αιθουσών

#### *4.1.2.2 Μη Λειτουργικές Απαιτήσεις*

- Εκτέλεση της εφαρμογής σε έξυπνες κινητές συσκευές με λειτουργικό σύστημα Android.
- Διαθεσιμότητα των λειτουργιών της εφαρμογής συνεχής και αδιάλειπτη.

#### *4.1.2.3 Πιθανοί Χρήστες της Εφαρμογής και Λειτουργίες*

Οι πιθανοί χρήστες της εφαρμογής αντιμετωπίζονται ενιαία και δεν διακρίνονται σε κατηγορίες (σπουδαστές, καθηγητές, φορείς ή οποιοσδήποτε ενδιαφέρεται για τις ανακοινώσεις του Τμήματος). Όλοι θα έχουν τη δυνατότητα να εκτελούν τις ακόλουθες εργασίες:

- Προβολή κατηγοριών ανακοινώσεων
- Προβολή λίστας ανακοινώσεων ανά κατηγορία
- Προβολή λεπτομερειών ανακοίνωσης από τη λίστα
- Προβολή ειδοποίησης για δημοσίευση νέας ανακοίνωσης από τη στιγμή της προηγούμενης προβολής ανακοινώσεων
- Προβολή κρατήσεων αιθουσών

Στο παρακάτω διάγραμμα περιγράφονται σχηματικά οι λειτουργίες που μπορούν να εκτελούν οι χρήστες:

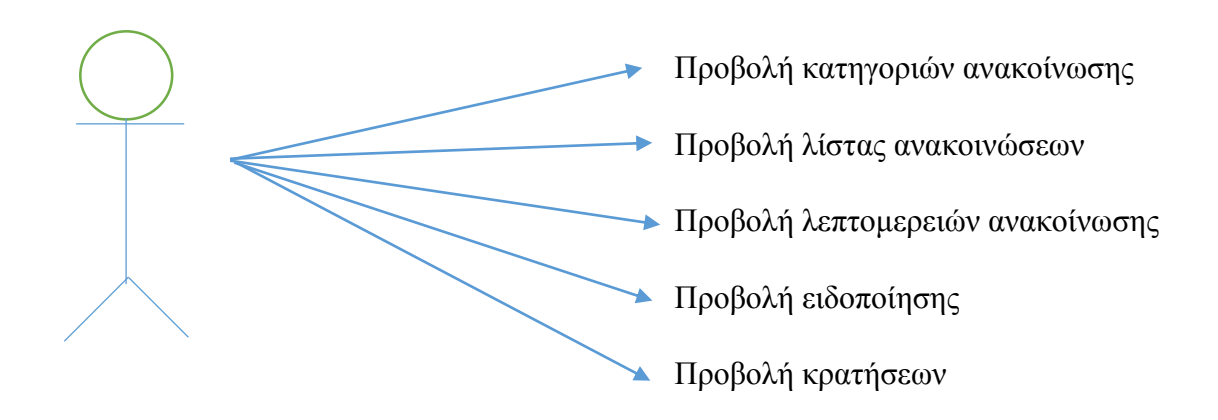

Εικόνα 14: Διάγραμμα USE-CASE

## <span id="page-34-0"></span>**4.2 Αρχιτεκτονική**

Η εφαρμογή θα βασιστεί σε ένα συνδυασμό των αρχιτεκτονικών Client-Server και 3-tier. Τα δύο είδη αρχιτεκτονικής περιγράφονται παρακάτω.

#### <span id="page-34-1"></span>**4.2.1 Αρχιτεκτονική Client – Server**

Στις διαδικτυακές εφαρμογές έχει υιοθετηθεί κυρίως η αρχιτεκτονική Client – Server. Ο client (πελάτης) μπορεί να είναι ένας προσωπικός υπολογιστής ή μια έξυπνη κινητή συσκευή, ενώ ο server (εξυπηρετητής) είναι ένας υπολογιστής με ενισχυμένες δυνατότητες. Η σύνδεση μπορεί να γίνεται μέσω τοπικού δικτύου (LAN) ή δικτύου ευρείας περιοχής (WAN). Όταν ο client στείλει μια αίτηση στον server για μια υπηρεσία (π.χ. να δει πληροφορίες αποθηκευμένες στο σκληρό του δίσκο, όπως ανακοινώσεις), ο server επεξεργάζεται την αίτηση και στέλνει μια απόκριση στον client. Η σύνδεση μεταξύ client – server και η πρόσβαση σε πληροφορίες του server πραγματοποιείται με βάση κατάλληλα πρωτόκολλα και διατηρείται συνήθως μόνο κατά τη διάρκεια ανταλλαγής πληροφοριών. Η επικοινωνία μπορεί να περιλαμβάνει, εκτός από την ανταλλαγή αιτήσεων και πληροφοριών, και την παροχή ή ενεργοποίηση λειτουργιών και υπηρεσιών ή τη χρήση πόρων.

Στο σχήμα παρουσιάζεται η αρχιτεκτονική Client – Server:

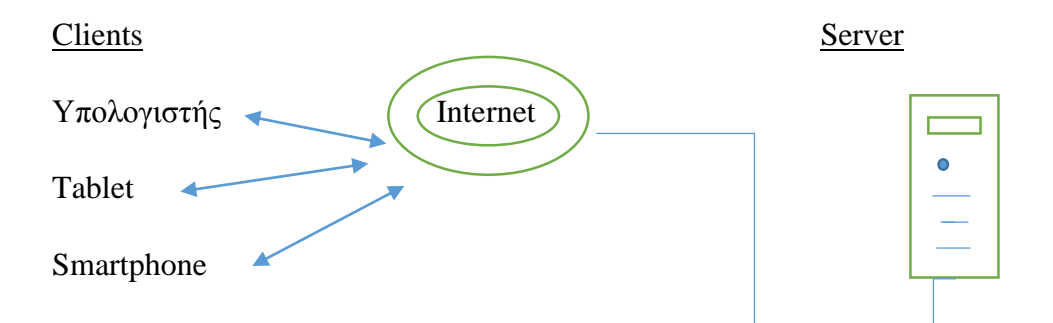

Εικόνα 15: Αρχιτεκτονική Client – Server

### <span id="page-35-0"></span>**4.2.2 Αρχιτεκτονική 3-tier**

Το μεγαλύτερο ποσοστό των σύγχρονων πληροφοριακών συστημάτων ακολουθεί την 3-tier αρχιτεκτονική, η οποία διαχωρίζει τα στοιχεία που τη συνθέτουν σε τρία επίπεδα [11][23][3]:

- Δεδομένα (κατώτερο επίπεδο)
- Λειτουργίες (ενδιάμεσο επίπεδο)
- Διεπαφές (ανώτερο επίπεδο)

Η επικοινωνία μεταξύ των τριών επιπέδων γίνεται ως εξής: οι διεπαφές επικοινωνούν με τις λειτουργίες και οι λειτουργίες επικοινωνούν με τα δεδομένα. Η 3-tier αρχιτεκτονική παρουσιάζεται στο επόμενο σχήμα:

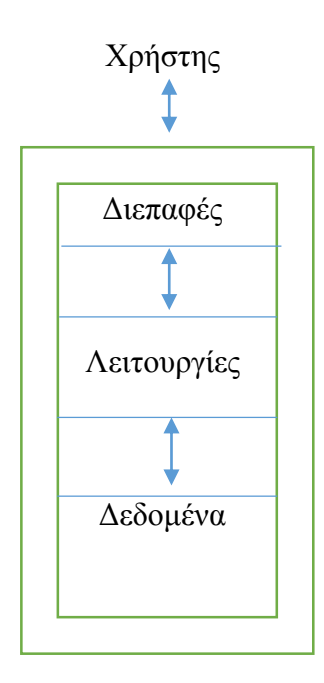

Εικόνα 16: 3-tier Αρχιτεκτονική

Η σχεδίαση των λειτουργιών γίνεται με τρόπο ώστε να είναι ανεξάρτητες από τη δομή και την οργάνωση των δεδομένων και των διεπαφών. Έτσι, οι αλλαγές που γίνονται σε κάποιο

επίπεδο, δεν επηρεάζουν τα άλλα δύο επίπεδα. Στη συνέχεια παρουσιάζονται τα χαρακτηριστικά των τριών επιπέδων:

- Επίπεδο Δεδομένων: Εδώ οργανώνεται ο τρόπος αποθήκευσης, αναζήτησης και ανάκτησης των δεδομένων που διακινούνται στην εφαρμογή. Περιλαμβάνει μηχανισμούς επικοινωνίας με το επίπεδο των λειτουργιών.
- Επίπεδο Λειτουργιών: Εδώ τοποθετούνται οι λειτουργίες που επεξεργάζονται και αποθηκεύουν τα δεδομένα, καθώς οι λειτουργίες αυτές επικοινωνούν άμεσα με το επίπεδο των δεδομένων. Επίσης προετοιμάζει τις πληροφορίες που θα μεταφερθούν στο επίπεδο των διεπαφών, αφού επικοινωνεί άμεσα και με αυτό το επίπεδο.
- Επίπεδο Διεπαφών: Είναι το επίπεδο που μεσολαβεί για την επικοινωνία του χρήστη με την εφαρμογή (εισάγοντας δεδομένα και λαμβάνοντας πληροφορίες).

Συγκεκριμένα για την εφαρμογή:

- Στο επίπεδο των δεδομένων: σε βάση δεδομένων εγκατεστημένη στη συσκευή (όπου θα τρέχει η εφαρμογή) θα περιλαμβάνονται οι πηγές των ανακοινώσεων και τα στοιχεία που χαρακτηρίζουν κάθε ανακοίνωση. Οι νέες ανακοινώσεις λαμβάνονται από τη διαδικτυακή πηγή (μέσω της κατάλληλης Client – Server λειτουργίας). Επίσης, τα στοιχεία που αφορούν τις κρατήσεις αιθουσών, λαμβάνονται με τον ίδιο τρόπο (κατάλληλη Client – Server λειτουργία).
- Στο επίπεδο των λειτουργιών: στην ανάπτυξη της εφαρμογής ακολουθείται το αντικειμενοστραφές μοντέλο [41]. Σύμφωνα με το μοντέλο αυτό, υπάρχει ένα σύνολο αντικειμένων που σχετίζονται μεταξύ τους και οι λειτουργίες βασίζονται στην αλληλεπίδραση ανάμεσά τους. Μια κλάση αντικειμένων προσδιορίζεται από ένα σύνολο χαρακτηριστικών και περιλαμβάνει κάποιες μεθόδους. Οι τιμές των χαρακτηριστικών προσδιορίζουν το κάθε αντικείμενο, ενώ οι μέθοδοι είναι συναρτήσεις ή διαδικασίες που καθορίζουν τη συμπεριφορά των αντικειμένων.
- Στο επίπεδο των διεπαφών: Εφαρμόστηκαν οι κανόνες ευχρηστίας του Nielsen, δηλαδή [18]: η γλώσσα, οι φράσεις, οι έννοιες επικοινωνίας του συστήματος με το

χρήστη είναι απλές και οικείες, ενώ οι χρήστες ενημερώνονται από το σύστημα και η απόκριση γίνεται σε εύλογο χρόνο. Επίσης αποφεύγονται τα λάθη των χρηστών, αλλά παρέχεται δυνατότητα διαφυγής από σημείο της εφαρμογής όπου ο χρήστης βρέθηκε κατά λάθος. Υπάρχουν διαρκώς ορατά αντικείμενα, δυνατές δράσεις και επιλογές για διευκόλυνση του χρήστη και οι ίδιες δράσεις εκτελούνται με τον ίδιο τρόπο. Η χρήση γίνεται ευέλικτη και αποδοτική με συντομεύσεις για τους χρήστες, ενώ αποφεύγεται η περιττή και άσχετη πληροφορία

Σχηματικά, η αρχιτεκτονική της εφαρμογής παρουσιάζεται στην επόμενη εικόνα:

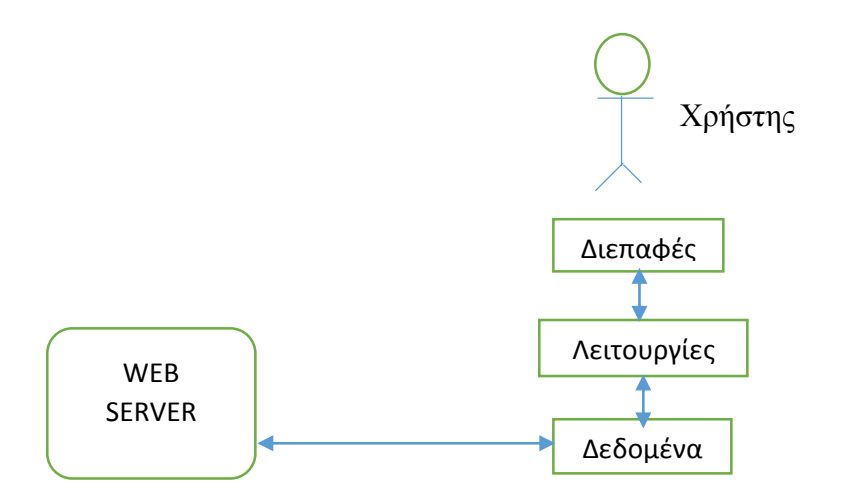

Εικόνα 17: Αρχιτεκτονική της Εφαρμογής

### <span id="page-37-0"></span>**4.3 Επίπεδο Δεδομένων της Εφαρμογής**

Τα δεδομένα που διαχειρίζεται η εφαρμογή είναι είτε αποθηκευμένα σε βάση δεδομένων, είτε προέρχονται από εξωτερικές πηγές.

#### <span id="page-37-1"></span>**4.3.1 Βάση Δεδομένων**

Τα δεδομένα της εφαρμογής που αφορούν τις «Ανακοινώσεις», είναι αποθηκευμένα σε βάση δεδομένων και οργανωμένα σε δύο οντότητες, την FEED και την FEEDITEM, των οποίων τα χαρακτηριστικά αναλύονται παρακάτω:

- **Οντότητα FEED**: Περιγράφει τα RSS Feed μέσω των οποίων η εφαρμογή εντοπίζει τις νέες ανακοινώσεις. Τα χαρακτηριστικά που προσδιορίζουν τα στιγμιότυπα αυτής είναι:
	- 1. ID: Αριθμός που προσδιορίζει μοναδικά το RSS Feed.
	- 2. URL: H θέση του RSS FEED σε URL.
	- 3. DESCRIPTION: Περιγραφή του RSS FEED σε μορφή κειμένου.
- **Οντότητα FEEDITEM**: Περιγράφει μια εγγραφή σε ένα RSS FEED. Τα χαρακτηριστικά που προσδιορίζουν τα στιγμιότυπα αυτής είναι:
	- 1. TITLE: Τίτλος της ανακοίνωσης εγγραφής του RSS FEED σε μορφή κειμένου.
	- 2. LINK: Η θέση της ανακοίνωσης σε μορφή URL.
	- 3. DESCRIPTION: Η περιγραφή της ανακοίνωσης σε μορφή κειμένου.
	- 4. PUBDATE: Η ημερομηνία έκδοσης της ανακοίνωσης.

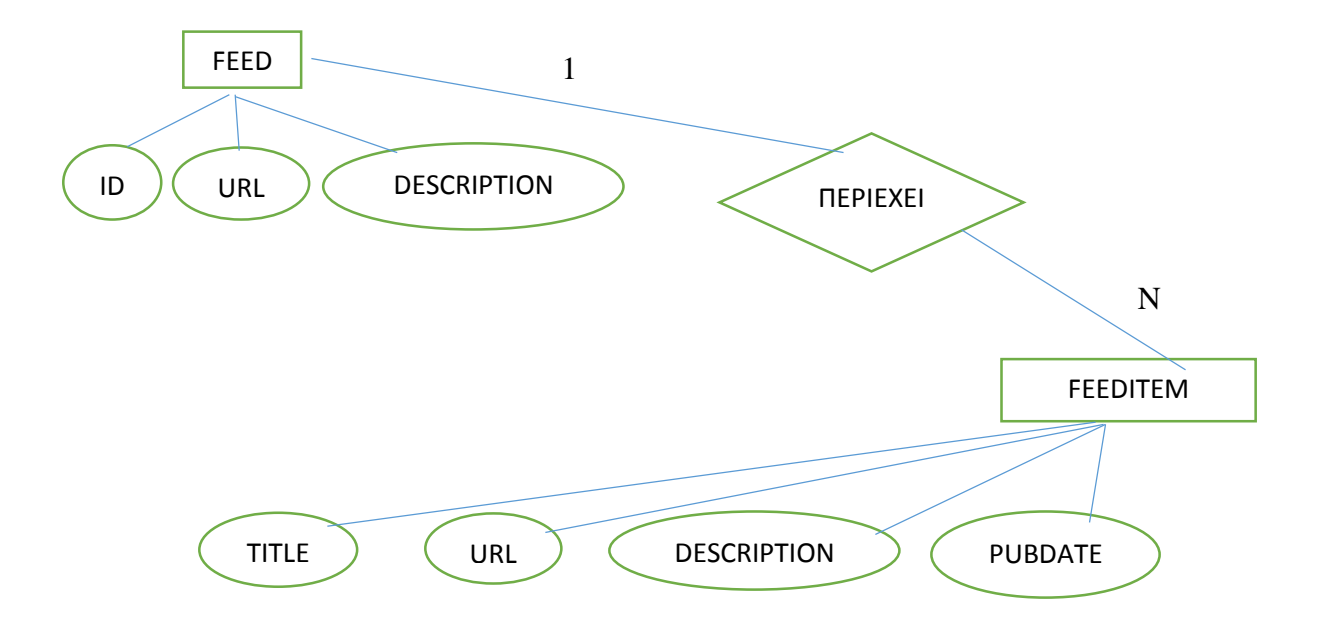

Εικόνα 18: Μοντέλο οντοτήτων – σχέσεων της βάσης δεδομένων

της εφαρμογής για τις Ανακοινώσεις

Η σχέση των οντοτήτων FEED και FEEDITEM είναι η εξής: κάθε FEEDITEM ανήκει σε ένα FEED και κάθε FEED μπορεί να περιέχει πολλά FEEDITEM. Στην εικόνα 18 φαίνονται οι οντότητες της βάσης δεδομένων, η σχέση μεταξύ τους και τα χαρακτηριστικά τους.

Για τα δεδομένα της εφαρμογής που αφορούν τις «Κρατήσεις Αιθουσών» χρησιμοποιούνται οι πίνακες:

**reservation\_instances**: αφορά τις κρατήσεις και περιλαμβάνει:

1. reservation instance id : πρωτεύον κλειδί

- 2. start\_date : ημερομηνία και ώρα έναρξης κράτησης
- 3. end\_date : ημερομηνία και ώρα λήξης κράτησης
- 4. series\_id : ξένο κλειδί

**resources:** αφορά τις αίθουσες και περιλαμβάνει:

- 1. resource id : πρωτεύον κλειδί
- 2. name : όνομα αίθουσας

**reservation\_resources**: συνδυάζει κρατήσεις με αίθουσες και περιλαμβάνει:

- 1. series\_id
- 2. resources\_id

### <span id="page-39-0"></span>**4.3.2 Δεδομένα από Εξωτερικές Πηγές**

Τα δεδομένα από εξωτερικές πηγές είναι οι «Ανακοινώσεις» σε μορφή XML (και πιο συγκεκριμένα RSS FEED) και τα στοιχεία των «Κρατήσεων Αιθουσών» σε μορφή JSON (και παρέχονται από WEB SERVER, όπου είναι αποθηκευμένα σε βάση δεδομένων).

## <span id="page-39-1"></span>**4.4 Επίπεδο Λειτουργιών της Εφαρμογής**

Οι κλάσεις αντικειμένων που χρησιμοποιούνται στην εφαρμογή, ο ρόλος κάθε κλάσης και οι κυριότερες μέθοδοι περιγράφονται παρακάτω:

- 1) **Κλάση MainActivity**: Τα αντικείμενά της αναπαριστούν τη λειτουργία της αρχικής οθόνης της εφαρμογής. Μέθοδοι αυτής είναι οι:
	- ButtonClicked (για μεταφορά στην οθόνη επιλογής κατηγορίας ανακοινώσεων).
	- Button2Clicked (για μεταφορά στην οθόνη κρατήσεων αιθουσών).
- 2) **Κλάση FeedItem**: Τα αντικείμενά της αντιστοιχούν σε αναπαραστάσεις των ανακοινώσεων. Τα χαρακτηριστικά της είναι:
	- title: o τίτλος της ανακοίνωσης.
	- link: το url όπου υπάρχουν οι λεπτομέρειες.
	- description: σύντομη περιγραφή της ανακοίνωσης.
	- pubDate: ημερομηνία ανακοίνωσης.
	- n: δείκτης που δείχνει αν η ανακοίνωση είναι νέα.

Οι μέθοδοί της περιλαμβάνουν κυρίως constructors, setters και getters (όπως getTitle, getLink, getDescription, getPubDate, setTitle, setLink, setDescription, setPubDate).

- 3) **Κλάση Feed**: Τα αντικείμενά της αντιστοιχούν σε πηγές ενημέρωσης και προσδιορίζονται από τον τίτλο, το url κι έναν κωδικό. Μεταξύ των μεθόδων της είναι οι constructors, οι setters και οι getters.
- 4) **Κλάση CustomAdapterRss**: καθορίζει τη λειτουργία της λίστας προβολής ανακοινώσεων που προέρχονται από μια πηγή. Μέθοδοί της είναι:
	- onCreateViewHolder (για τη δημιουργία της παρουσίασης της λίστας).
	- onBindViewHolder (αν κάποιο FeedItem αποτελεί νέα είδηση, οι χαρακτήρες που την περιγράφουν εμφανίζονται με χρώματα – πράσινο ο τίτλος, κόκκινο η ημερομηνία).
	- getItemCount (επιστρέφει το πλήθος των ειδήσεων).
- 5) **Κλάση DatabaseHandler**: η επικοινωνία της βάσης δεδομένων με τις λειτουργίες της εφαρμογής καθορίζεται από τα αντικείμενα αυτής της κλάσης. Τα χαρακτηριστικά

της ταυτίζονται με τους πίνακες και τα πεδία της βάσης δεδομένων. Οι μέθοδοί της αφορούν την ανάκτηση, καταχώρηση και διαγραφή ειδοποιήσεων. Για παράδειγμα:

- DatabaseHandler (constructor).
- onCreate (για τη δημιουργία της βάσης δεδομένων).
- onUpgrade (για τη δημιουργία νέας έκδοσης της βάσης δεδομένων).
- addItem (προσθέτει item στον πίνακα της βάσης δεδομένων).
- addFeed (καταχωρεί feed στον πίνακα της βάσης δεδομένων).
- getFeed (ανακτά feed με συγκεκριμένο κωδικό από τη βάση δεδομένων).
- getNextFeed (δημιουργεί νέο κωδικό feed).
- getAllFeeds (ανακτά όλα τα feed από τη βάση δεδομένων και επιστρέφει λίστα).
- getAllItems (ανακτά όλα τα feed items από τη βάση δεδομένων και επιστρέφει λίστα).
- deleteFeed (διαγράφει feed).
- updateFeedItem (ενημερώνει το feed item στη βάση δεδομένων).
- 6) **Κλάση RssFeedNewsDetails**: Τα αντικείμενά της περιγράφουν την απεικόνιση των λεπτομερειών των ανακοινώσεων στην οθόνη της συσκευής. Επίσης προσδίδει την απαραίτητη λειτουργικότητα στην αντίστοιχη διεπαφή.
- 7) **Κλάση FeedSelectorActivity**: Τα αντικείμενά της περιγράφουν τη λειτουργία της προβολής της λίστας των διαθέσιμων πηγών πληροφόρησης. Περιλαμβάνει τη μέθοδο goBackFeedSelector (για επιστροφή στην αρχική οθόνη).
- 8) **Κλάση MainRssFeedActivity**: Τα αντικείμενά της προσδιορίζουν τη λειτουργικότητα για την προβολή της λίστας των νέων ανακοινώσεων που περιλαμβάνονται σε μια πηγή. Μέθοδοι αυτής είναι:
	- ReadRss (constructors).
	- goBackFromMainRss (επιστροφή στην αρχική σελίδα).

Οι κλάσεις 1), 7) και 8) προσδίδουν την απαραίτητη λειτουργικότητα στις αντίστοιχες διεπαφές.

- 9) **Κλάση Booked**: Τα αντικείμενά της προσδιορίζουν κρατήσεις αιθουσών κι έχουν χαρακτηριστικά:
	- startDate: ημερομηνία και ώρα έναρξης της κράτησης.
	- endDate: ημερομηνία και ώρα λήξης της κράτησης.
	- την ονομασία της αίθουσας.

Στις μεθόδους της περιλαμβάνονται constructors, setters και getters και μία στατική μέθοδος που ανακτά τις προγραμματισμένες μελλοντικές κρατήσεις, η readFromUrl.

- 10) **Κλάση BookedActivity**: Προσδιορίζει λειτουργία για τη λήψη των κρατήσεων που έχουν προγραμματιστεί μετά την τρέχουσα ημερομηνία. Για την ανάκτηση των κρατήσεων αυτών χρησιμοποιεί ένα αντικείμενο Booked. Περιλαμβάνει τις μεθόδους:
	- onCreate (λαμβάνει λίστα κρατήσεων από το διαδίκτυο).
	- goBackFromBooked (επιστρέφει στην αρχική σελίδα).
- 11) **Κλάση VerticalSpaceRss**: Χρησιμοποιείται για την προβολή της λίστας των FeedItem ενός Feed.

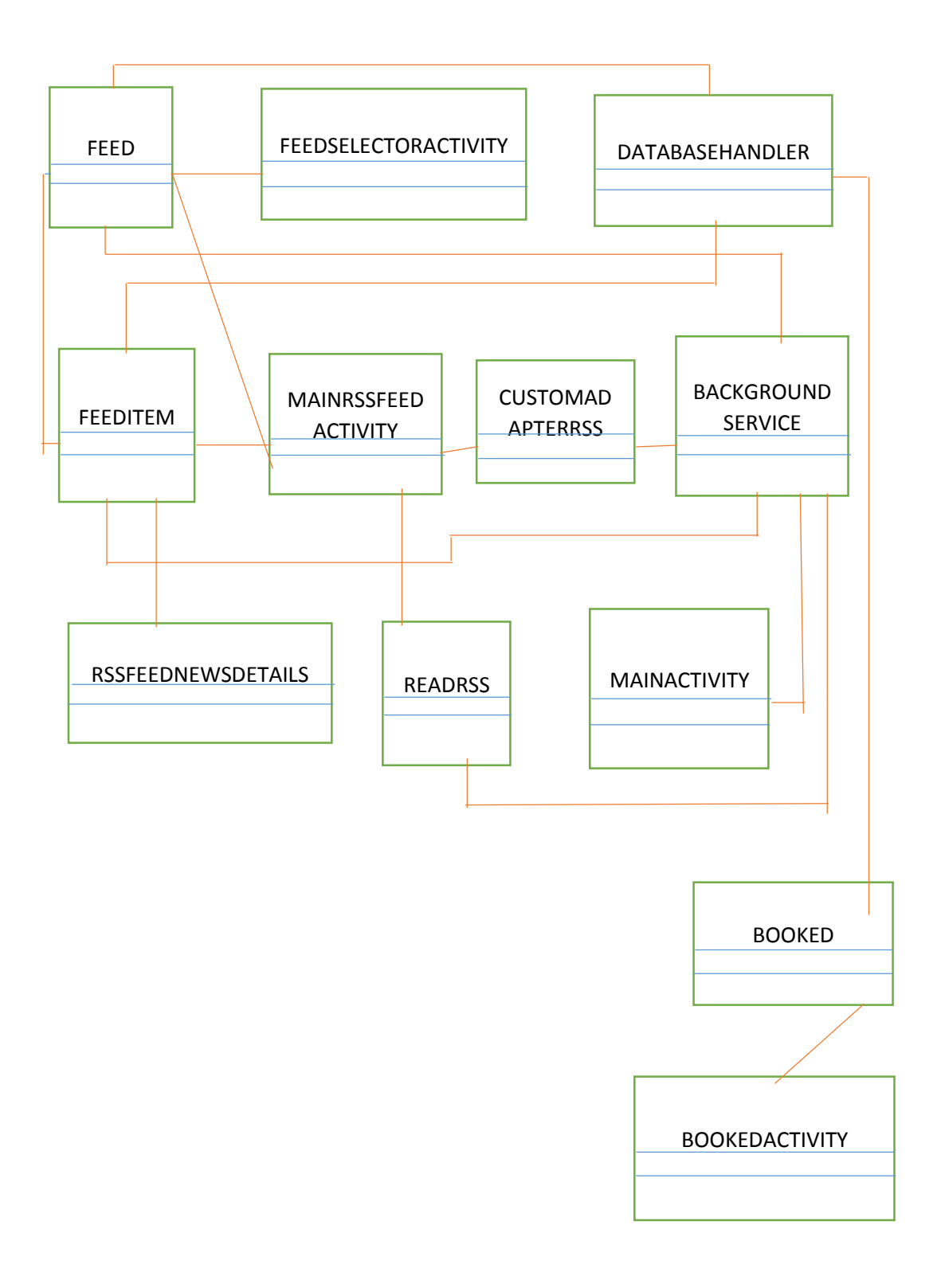

Εικόνα 19: Διάγραμμα Κλάσεων

- 12) **Κλάση BackgroundService**: ο ρόλος της είναι να λαμβάνει μηνύματα και να παράγει ειδοποιήσεις στο background. Μεταξύ των μεθόδων αυτής της κλάσης είναι οι:
	- BackgroundService (constructor).
	- sendNotification (για την προβολή του λογότυπου και την ειδοποίηση).
	- ReadRss (επικοινωνεί με το server του ΤΕΙ για να λαμβάνει ανακοινώσεις και περιγράφει πώς ανακτώνται από το διαδίκτυο οι ειδοποιήσεις μέσω RSS channel).
	- Boolean isIn (ελέγχει αν ένα FeedItem υπάρχει σε λίστα, οπότε δίνει την τιμή true, αλλιώς είναι false).
	- onPreExecute (εκτελείται πριν δημιουργηθεί ένα νέο thread).
	- onPostExecute (εκτελείται μετά τη δημιουργία του νέου thread αν υπάρχει νέα είδηση, τότε παράγεται ειδοποίηση).

Στην εικόνα 19 φαίνονται οι κλάσεις αντικειμένων της εφαρμογής και οι σχέσεις ανάμεσά τους.

Γενικά, οι λειτουργίες της εφαρμογής έχουν ως εξής: Ο χρήστης αρχικά επιλέγει αν επιθυμεί να προβάλλει ανακοινώσεις. Στη συνέχεια πρέπει να επιλέξει την πηγή της ενημέρωσης απ' αυτές που διατίθενται από το Τμήμα Μηχανικών Πληροφορικής ΤΕ του ΤΕΙ Πελοποννήσου (δηλαδή Τμήματος, Καθηγητών, Φορέων ή Σπουδαστικού Συλλόγου). Από τις διατιθέμενες ανακοινώσεις κάθε κατηγορίας, που εμφανίζονται σε λίστα, μπορεί μετά να επιλέξει αυτή που τον ενδιαφέρει για να δει τις λεπτομέρειες. Αν κάποια ανακοίνωση στη λίστα είναι νέα για το χρήστη, (δηλαδή δεν την έχει προβάλλει ξανά ή δεν έχει ειδοποιηθεί γι' αυτήν), τότε αυτή προβάλλεται με χαρακτήρες διαφορετικού χρώματος, ενώ οι «παλιές» προβάλλονται με λευκούς χαρακτήρες.

Κατά την προβολή των ανακοινώσεων, όταν ο χρήστης επιλέγει μία από τις διαθέσιμες πηγές (που αντιστοιχεί σε κάποιο url), ανακτώνται οι αντίστοιχες ανακοινώσεις σε μορφή XML-RSS και διαμορφώνεται μια λίστα τίτλων – περιλήψεών τους. Από το σημείο αυτό και με βάση το url όπου είναι καταγεγραμμένες οι πληροφορίες της ανακοίνωσης, αυτές μπορούν να προβληθούν στην οθόνη αναλυτικά.

Επίσης, υπάρχουν ειδοποιήσεις για νέες ανακοινώσεις. Σε τακτά χρονικά διαστήματα η εφαρμογή ελέγχει και ανακτά από την πηγή τις διαθέσιμες ανακοινώσεις. Αν διαπιστωθεί ότι υπάρχουν νέες ανακοινώσεις, τότε εμφανίζεται ειδοποίηση στην οθόνη της εφαρμογής. Αυτή η διαδικασία δημιουργεί ένα νήμα – thread για κάθε feed. Ο χρήστης, επιλέγοντας το εικονίδιο της ειδοποίησης στην οθόνη της συσκευής του μπορεί να μεταφερθεί στις ανακοινώσεις και τις λεπτομέρειές τους.

<span id="page-45-0"></span>Εναλλακτικά, ο χρήστης μπορεί να επιλέξει να ενημερωθεί για τις προγραμματισμένες κρατήσεις αιθουσών. Η λίστα που εμφανίζεται στην περίπτωση αυτή, ανακτάται σε μορφή JSON, μετασχηματίζεται σε λίστα αντικειμένων και προσαρμόζεται για προβολή στην οθόνη.

## **4.5 Επίπεδο Διεπαφών της Εφαρμογής**

#### <span id="page-45-1"></span>**4.5.1 Αρχική Οθόνη – Επιλογή Λειτουργίας**

Στην αρχική οθόνη ο χρήστης επιλέγει αν επιθυμεί να προβάλλει τις κατηγορίες ανακοινώσεων που είναι διαθέσιμες από το Τμήμα ή να ενημερωθεί για προγραμματισμένες κρατήσεις αιθουσών, πατώντας το αντίστοιχο πλήκτρο «Ανακοινώσεις» ή «Κρατήσεις».

#### <span id="page-45-2"></span>**4.5.2 Οθόνη Προβολής Κατηγοριών Ανακοινώσεων**

Με κλικ στο πλήκτρο «Ανακοινώσεις» στην αρχική οθόνη της εφαρμογής, ο χρήστης μεταφέρεται στην επόμενη οθόνη που του δίνει τη δυνατότητα να επιλέξει ποια κατηγορία ανακοινώσεων θέλει να προβάλλει.

#### <span id="page-45-3"></span>**4.5.3 Οθόνη Προβολής Τίτλων Ανακοινώσεων**

Μετά την επιλογή κατηγορίας ανακοινώσεων από την προηγούμενη οθόνη, εμφανίζεται λίστα τίτλων ανακοινώσεων αυτής της κατηγορίας μαζί με την ημερομηνία και την ώρα δημοσίευσης της ανακοίνωσης. Στο σημείο αυτό ο χρήστης έχει τη δυνατότητα να επιλέξει την προβολή των λεπτομερειών κάποιας ανακοίνωσης.

### <span id="page-46-0"></span>**4.5.4 Οθόνη Προβολής Λεπτομερειών Ανακοίνωσης**

Από την προηγούμενη οθόνη με τη λίστα ανακοινώσεων, η εφαρμογή μεταφέρεται στην ιστοσελίδα όπου εμφανίζονται οι λεπτομέρειες της ανακοίνωσης που επιλέχθηκε.

### <span id="page-46-1"></span>**4.5.5 Ειδοποιήσεις**

Η εφαρμογή ειδοποιεί το χρήστη για την ύπαρξη νέων ανακοινώσεων με εικονίδιο στο πάνω μέρος της οθόνης (Top Bar) της συσκευής.

### <span id="page-46-2"></span>**4.5.6 Οθόνη Προβολής Κρατήσεων Αιθουσών**

Από την αρχική οθόνη, με την επιλογή του πλήκτρου «Κρατήσεις», προβάλλονται σε λίστα οι προγραμματισμένες μελλοντικές κρατήσεις αιθουσών.

# <span id="page-47-0"></span>**ΚΕΦΑΛΑΙΟ 5 – ΧΡΗΣΗ ΤΗΣ ΕΦΑΡΜΟΓΗΣ**

# <span id="page-47-1"></span>**5.1 Αρχική Οθόνη**

Στην παρακάτω εικόνα παρουσιάζεται η αρχική οθόνη της εφαρμογής με τα πλήκτρα επιλογής «Ανακοινώσεις» ή «Κρατήσεις».

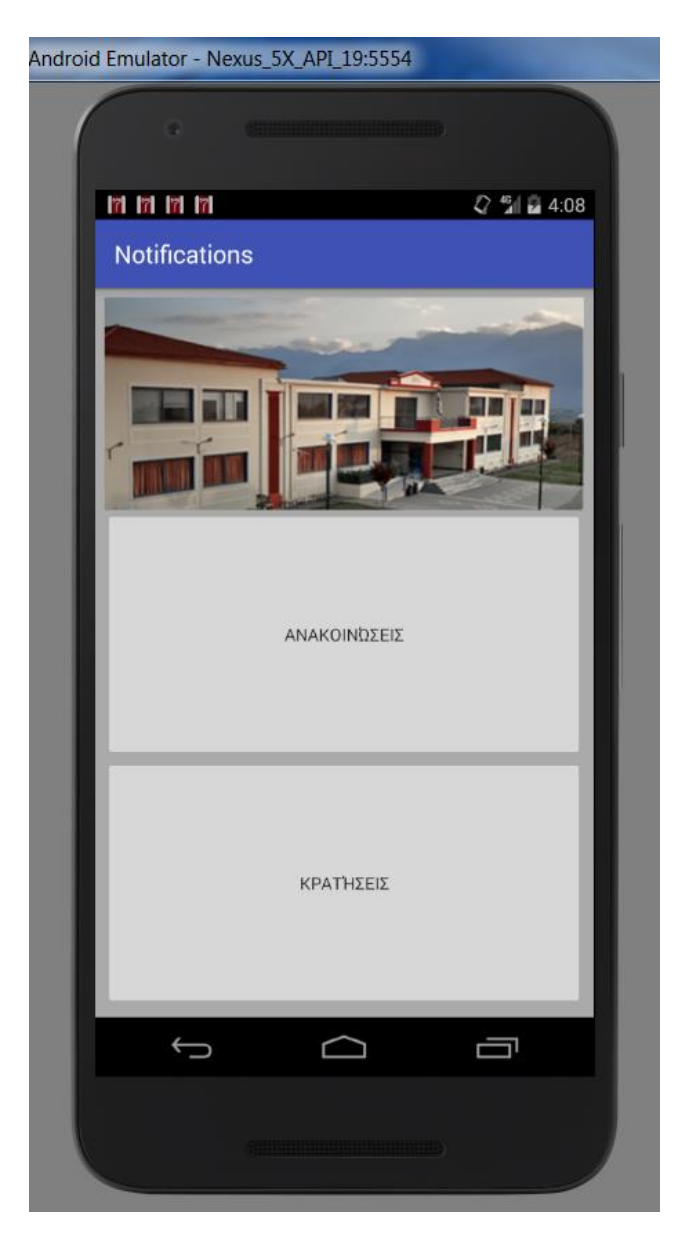

Εικόνα 20: Αρχική Οθόνη με Φωτογραφία Κτηρίου Βαλιώτη [44]

# <span id="page-48-0"></span>**5.2 Επιλογή FEED (Κατηγορίας Ανακοινώσεων)**

Στην επόμενη οθόνη, που εμφανίζεται μετά το πάτημα του πλήκτρου «Ανακοινώσεις», προβάλλεται λίστα με τις τέσσερις διαθέσιμες κατηγορίες ανακοινώσεων του Τμήματος, δηλαδή: Τμήματος, Καθηγητών, Σπουδαστικού Συλλόγου και Φορέων. Επίσης, είναι διαθέσιμη και η επιλογή «Πίσω» με κατάλληλο κουμπί, για επιστροφή στην προηγούμενη οθόνη.

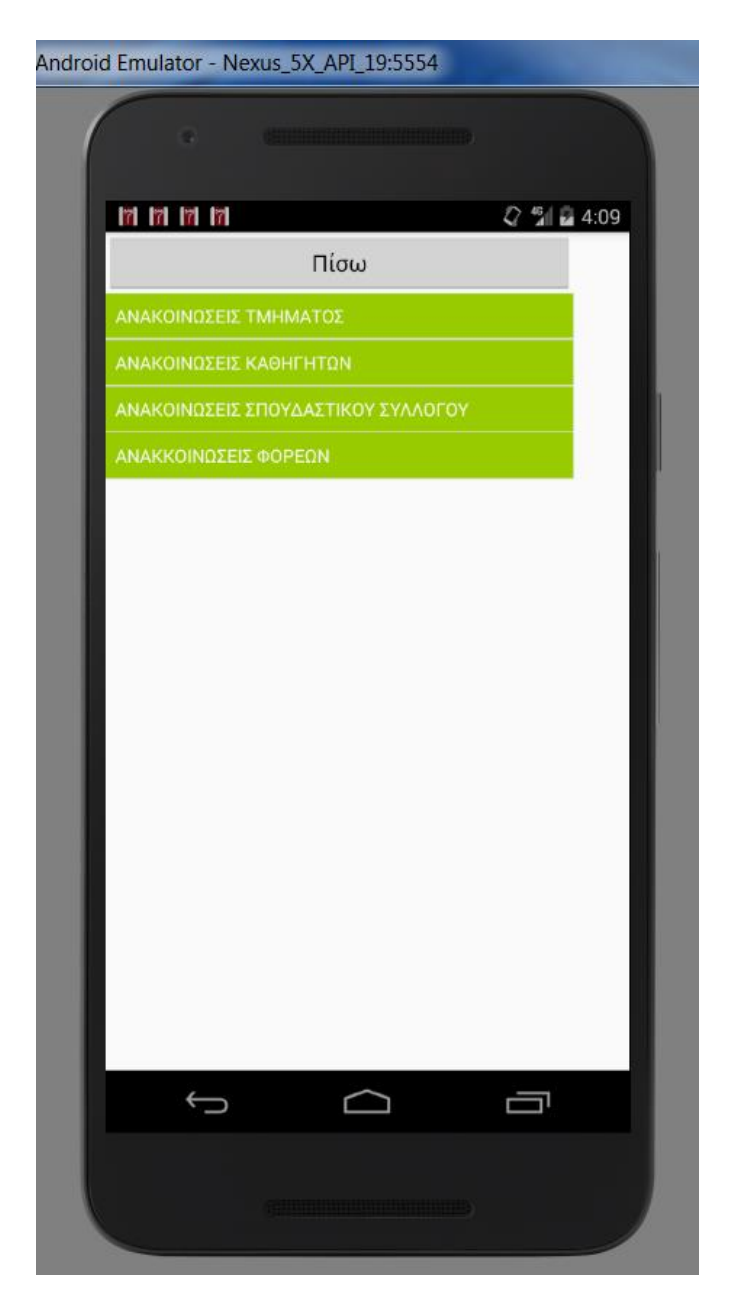

Εικόνα 21: Οθόνη επιλογής κατηγορίας ανακοινώσεων

## <span id="page-49-0"></span>**5.3 Λίστα Ανακοινώσεων**

Αν ο χρήστης επιλέξει στην προηγούμενη οθόνη κάποιο FEED (κατηγορία ανακοινώσεων), μεταφέρεται στην οθόνη όπου προβάλλεται η αντίστοιχη λίστα των ανακοινώσεων. Οι νέες ανακοινώσεις, που δεν έχουν προβληθεί ξανά στην εφαρμογή, εμφανίζονται με άλλο χρώμα. Στις δύο επόμενες εικόνες παρουσιάζονται οι λίστες ανακοινώσεων. Διακρίνονται οι περιπτώσεις:

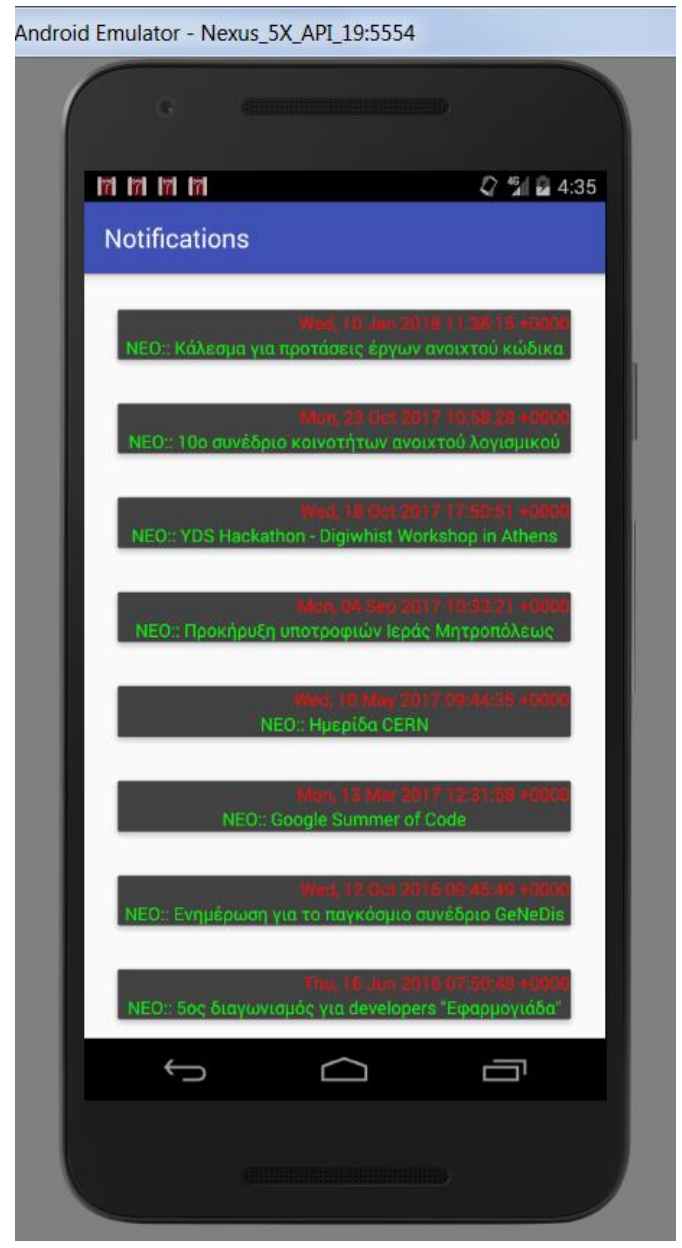

Εικόνα 22: Λίστα Ανακοινώσεων με νέες ανακοινώσεις

α) Οι ανακοινώσεις εμφανίζονται για πρώτη φορά, κι επομένως θεωρούνται νέες και για το λόγο αυτό οι χαρακτήρες έχουν χρώμα (με κόκκινο οι ημερομηνίες, με πράσινο οι τίτλοι).

β) Ο χρήστης έχει ενημερωθεί γι' αυτές τις ανακοινώσεις (και επομένως δεν είναι νέες), οπότε εμφανίζονται με λευκούς χαρακτήρες.

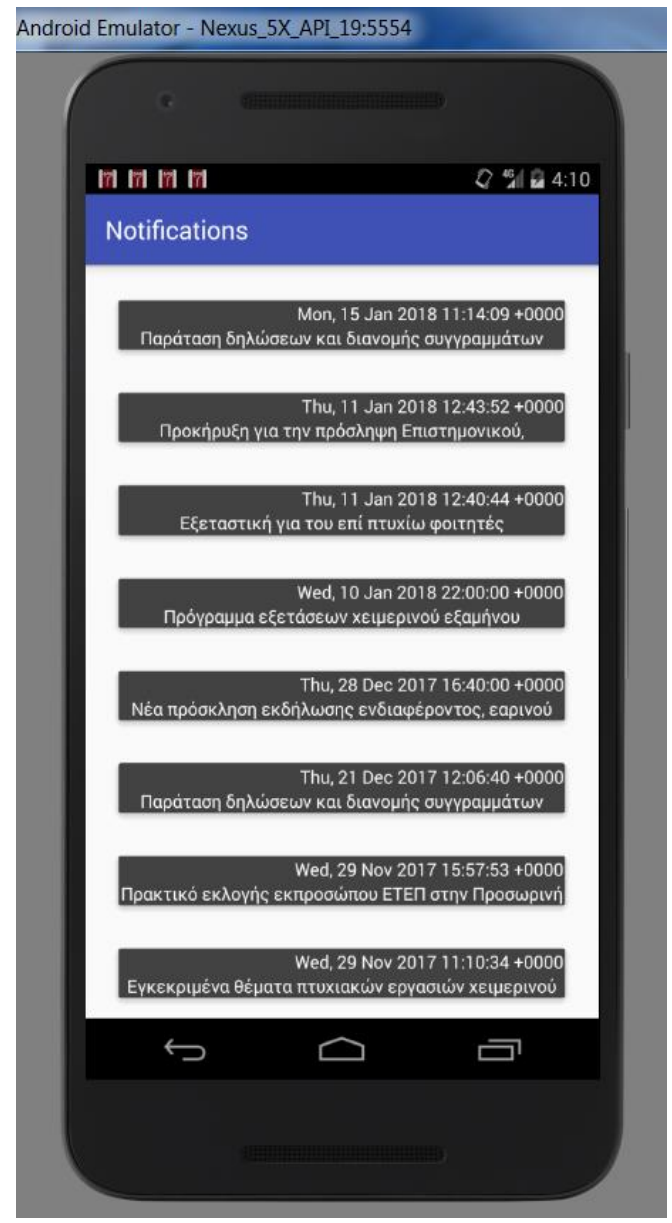

Εικόνα 23: Λίστα Ανακοινώσεων χωρίς νέες ανακοινώσεις

# <span id="page-51-0"></span>**5.4 Προβολή Ανακοίνωσης**

Αν ο χρήστης κάνει κλικ στην Ανακοίνωση που τον ενδιαφέρει στη λίστα της προηγούμενης οθόνης, τότε εμφανίζεται η ιστοσελίδα με τις λεπτομέρειες της ανακοίνωσης, όπως στην παρακάτω εικόνα:

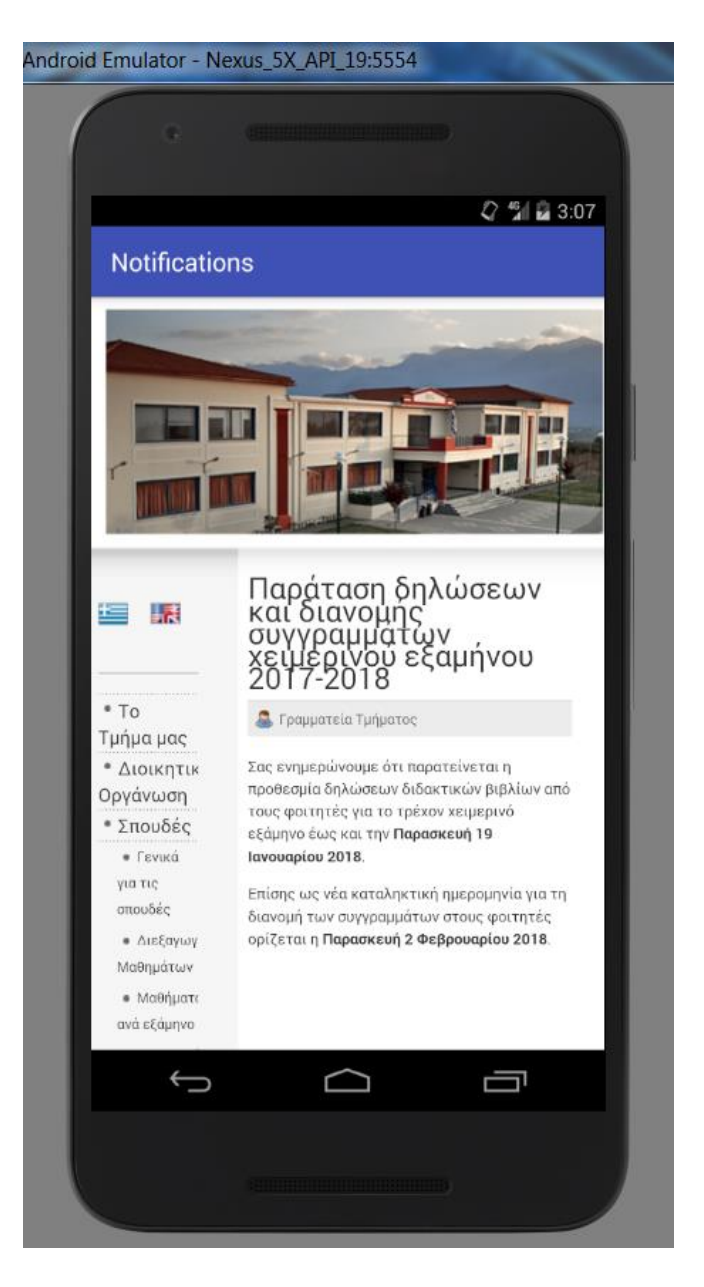

Εικόνα 24: Προβολή Ανακοίνωσης

# <span id="page-52-0"></span>**5.5 Ειδοποιήσεις**

Η εφαρμογή επικοινωνεί με τον Server του Τμήματος και ανακτά τις Ανακοινώσεις του. Τις ελέγχει και - σε περίπτωση που διαπιστώσει ότι υπάρχουν νέες ανακοινώσεις για τις οποίες δεν έχει ενημερωθεί ο χρήστης, είτε μέσω ειδοποίησης, είτε μέσω προβολής λίστας ανακοινώσεων - εμφανίζει στο πάνω μέρος της οθόνης της συσκευής εικονίδιο για τη νέα ανακοίνωση.

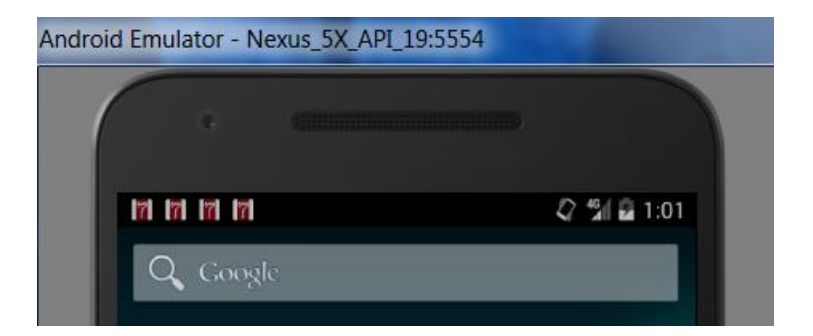

| ی به به به | 46 2 8:37 |
|------------|-----------|
| Google     |           |

Εικόνα 25: Εικονίδιο στο πάνω μέρος της οθόνης για ειδοποίηση ύπαρξης νέων ανακοινώσεων (ανάλογα με την έκδοση του Android)

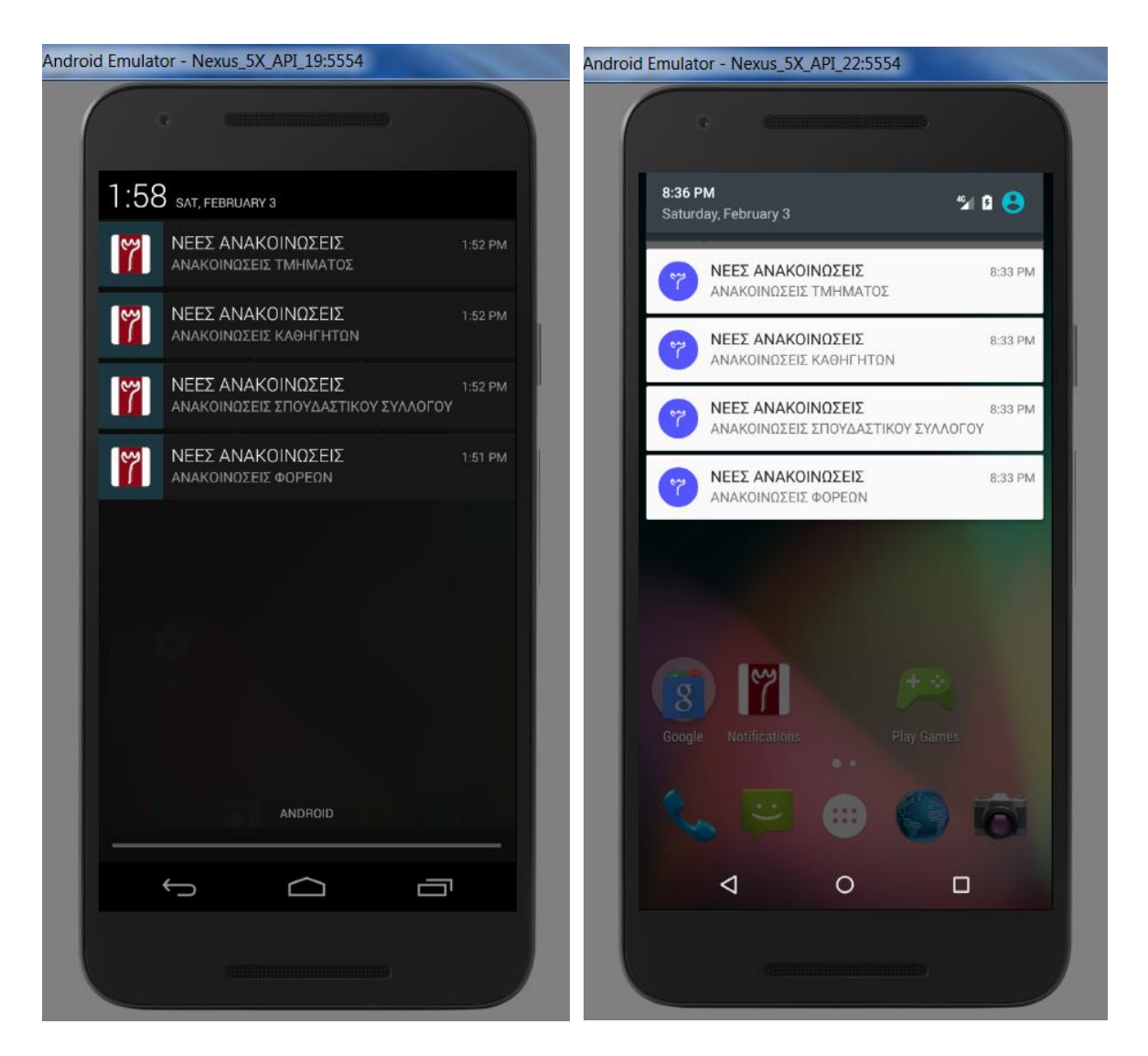

Εικόνα 26: Άνοιγμα του Top Bar (ανάλογα με την έκδοση Android)

# <span id="page-53-0"></span>**5.6 Προβολή Κρατήσεων Αιθουσών**

Αν, από την αρχική οθόνη, ο χρήστης επιλέξει το κουμπί «Κρατήσεις», προβάλλεται λίστα με τις μελλοντικές προγραμματισμένες κρατήσεις αιθουσών. Οι πληροφορίες που εμφανίζονται είναι:

- το όνομα της αίθουσας,
- η ημερομηνία και η ώρα έναρξης της κράτησης,
- η ημερομηνία και η ώρα λήξης της κράτησης.

Στην παρακάτω εικόνα παρουσιάζεται η λίστα κρατήσεων αιθουσών. Η εκτέλεση έχει γίνει δοκιμαστικά με μια εικονική βάση δεδομένων κρατήσεων αιθουσών, αποθηκευμένη στο δικτυακό τόπο [www.mdrwebsitetest.gr](http://www.mdrwebsitetest.gr/) σε WEB SERVER.

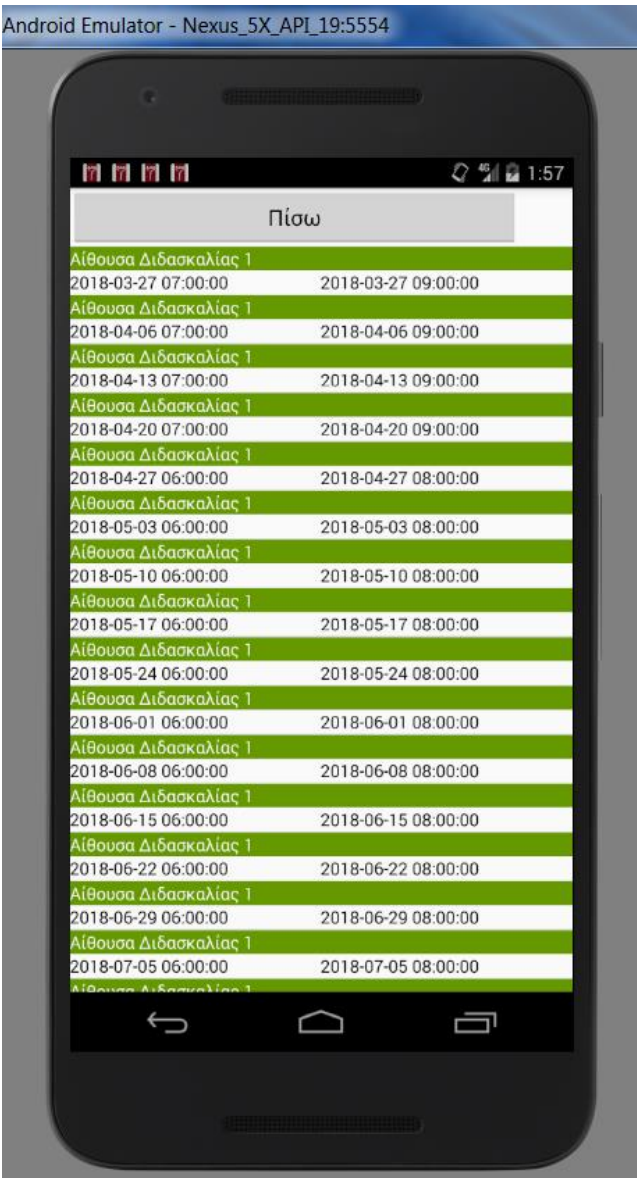

Εικόνα 27: Προβολή Κρατήσεων

# <span id="page-55-0"></span>**ΚΕΦΑΛΑΙΟ 6 – ΣΥΜΠΕΡΑΣΜΑΤΑ**

Στην παρούσα εργασία αναπτύχθηκε εφαρμογή για το λειτουργικό σύστημα Android. Η εφαρμογή τρέχει σε έξυπνες κινητές συσκευές που υποστηρίζουν το παραπάνω λειτουργικό σύστημα, το οποίο μάλιστα είναι πρώτο στις προτιμήσεις των καταναλωτών παγκοσμίως. Η λειτουργία της εφαρμογής αφορά κυρίως την ενημέρωση των χρηστών για τις ανακοινώσεις του Τμήματος Μηχανικών Πληροφορικής του ΤΕΙ Πελοποννήσου μέσω RSS Feed. Καλύπτει τις τέσσερις κατηγορίες ανακοινώσεων: Τμήματος, Καθηγητών, Σπουδαστικού Συλλόγου και Φορέων. Στην περίπτωση που ο χρήστης θελήσει να δει τις λεπτομέρειες μιας ανακοίνωσης, η εφαρμογή τον μεταφέρει στην αντίστοιχη ιστοσελίδα. Επιπλέον, η εφαρμογή ειδοποιεί το χρήστη σε περίπτωση που υπάρχει νέα ανακοίνωση για την οποία δεν έχει ήδη ενημερωθεί ο χρήστης. Ακόμα, δίνει στο χρήστη την επιλογή να ενημερωθεί για προγραμματισμένες κρατήσεις αιθουσών από βάση δεδομένων.

Το λειτουργικό σύστημα Android για το οποίο αναπτύχθηκε η εφαρμογή υποστηρίζεται από την Google, είναι ανοικτού κώδικα και δωρεάν διαθέσιμο. Συνεχώς εξελίσσεται από τους προγραμματιστές και για το λόγο αυτό συνεχώς παρέχει βελτιωμένες δυνατότητες. Έτσι, είναι πρώτο στην προτίμηση των περισσότερων κατασκευαστών έξυπνων κινητών συσκευών. Επίσης δωρεάν διατίθεται από την Google και το βασικό εργαλείο ανάπτυξης εφαρμογών για Android, δηλαδή το Android Studio, το οποίο χρησιμοποιήθηκε για την εργασία αυτή. Επιπλέον τεχνολογίες που χρησιμοποιήθηκαν κατά την εκπόνηση της εργασίας είναι η SQLite και το RSS για το κομμάτι των ανακοινώσεων, η JSON, η php και η MySQL για το κομμάτι των κρατήσεων. Η αρχιτεκτονική που χρησιμοποιήθηκε είναι συνδυασμός των αρχιτεκτονικών Client-Server και 3-tier.

Βασική πηγή ενημέρωσης, αλλά και εκπαίδευσης στη χρήση των παραπάνω εργαλείων αποτέλεσε το διαδίκτυο. Το διαδίκτυο παρείχε πλούσιο υλικό για πολυποίκιλη ενημέρωση αλλά και τη δυνατότητα παρακολούθησης βίντεο στο youtube [15][22][27][20] σχετικά με τη χρήση κατάλληλων εργαλείων για την ολοκλήρωση αυτής της εργασίας. Πολύ χρήσιμη ήταν και η παρακολούθηση σεμιναρίου με θέμα την ανάπτυξη εφαρμογών σε Android. Ακόμα, στην πορεία χρειάστηκε η κατασκευή ιστοσελίδας για δοκιμαστικούς

46

λόγους, δηλαδή για την αποθήκευση πειραματικής βάσης δεδομένων με εικονικές κρατήσεις αιθουσών.

Με την ολοκλήρωση της εργασίας μέσα από λάθη, δοκιμές και διορθώσεις λαθών, έγιναν κατανοητές σε βάθος οι τεχνολογίες που χρησιμοποιήθηκαν και η εργασία παραδίδεται με την ελπίδα να αποδειχθεί χρήσιμη για το Τμήμα και τους χρήστες της.

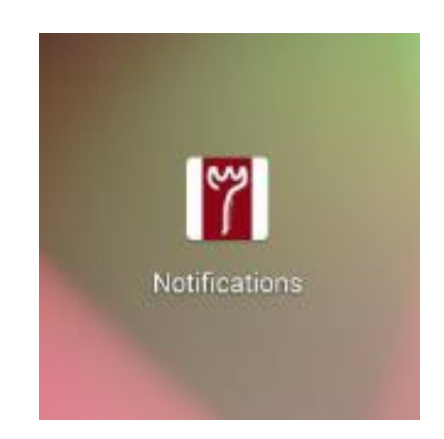

Εικόνα 28: Εικονίδιο εφαρμογής – Λογότυπο ΤΕΙ Πελοποννήσου [43]

# <span id="page-57-0"></span>**Βιβλιογραφία**

- [1] Begun, D.A. Looking at the Android Operating System [Online]. Διαθέσιμο από το: [http://www.dummies.com/consumer-electronics/smartphones/droid/looking-at-the-android](http://www.dummies.com/consumer-electronics/smartphones/droid/looking-at-the-android-operating-system/)[operating-system/](http://www.dummies.com/consumer-electronics/smartphones/droid/looking-at-the-android-operating-system/) [Προσπελάστηκε στις 13 Ιανουαρίου 2018].
- [2] Cheng, W. (2015). Comparison between Eclipse and Android Studio for Android Development. [Online]. Διαθέσιμο από το: [https://www.slideshare.net/LiuCheng/comparison-between-eclipse-and-android](https://www.slideshare.net/LiuCheng/comparison-between-eclipse-and-android-studio-for-android-development-46949453)[studio-for-android-development-46949453](https://www.slideshare.net/LiuCheng/comparison-between-eclipse-and-android-studio-for-android-development-46949453) [Προσπελάστηκε στις 30 Μαρτίου 2017].
- [3] Coding the Architecture. When do you need a 3-tier architecture? [Online]. Διαθέσιμο από το: [http://www.codingthearchitecture.com/2012/07/20/when\\_do\\_you\\_need\\_a\\_3\\_tier\\_arc](http://www.codingthearchitecture.com/2012/07/20/when_do_you_need_a_3_tier_architecture.html) [hitecture.html](http://www.codingthearchitecture.com/2012/07/20/when_do_you_need_a_3_tier_architecture.html) [Προσπελάστηκε στις 7 Σεπτεμβρίου 2017].
- [4] Cyber.harvard.edu (2007). RSS 2.0 at Harvard Law*.* [Online]. Διαθέσιμο από το: <http://cyber.harvard.edu/rss/rssVersionHistory.html>[Προσπελάστηκε στις 10 Ιανουαρίου 2018].
- [5] Developers. Platform Architecture*.* [Online]. Διαθέσιμο από το: <https://developer.android.com/guide/platform/index.html> [Προσπελάστηκε στις 9] Σεπτεμβρίου 2017].
- [6] Digital Academy. Εισαγωγή στην Ανάπτυξη Εφαρμογών Android, Ενότητα 2, Επιμέλεια: Βασίλης Κόλιας.[Online]. Διαθέσιμο από το: <http://www.dga.gr/web/publications/notes/android.pdf> [Προσπελάστηκε στις 20 Ιανουαρίου 2018].
- [7] Eduonix (2013). Brief Description On SQLite*.* [Online]. Διαθέσιμο από το: <https://www.eduonix.com/blog/android-tutorials/brief-description-on-sqlite/> [Προσπελάστηκε στις 11 Σεπτεμβρίου 2017].
- [8] Engineers Garage (2012). Android*.* [Online]. Διαθέσιμο από το: <https://www.engineersgarage.com/articles/what-is-android-introduction> [Προσπελάστηκε στις 8 Σεπτεμβρίου 2017].
- [9] Gazelle (2014). The Android Operating System: 10 Unique Features*.* [Online]. Διαθέσιμο από το: [https://www.gazelle.com/thehorn/2014/02/10/the-android](https://www.gazelle.com/thehorn/2014/02/10/the-android-operating-system-10-unique-features/)[operating-system-10-unique-features/](https://www.gazelle.com/thehorn/2014/02/10/the-android-operating-system-10-unique-features/) [Προσπελάστηκε στις 8 Σεπτεμβρίου 2017].
- [10] Ghanchi, J. (2016). The Major Advantages of Android Studio 2.0 App Development*.*  [Online]. Διαθέσιμο από το: [https://www.indianappdevelopers.com/blog/major](https://www.indianappdevelopers.com/blog/major-advantages-android-studio-2-0-app-development/)[advantages-android-studio-2-0-app-development/](https://www.indianappdevelopers.com/blog/major-advantages-android-studio-2-0-app-development/) [Προσπελάστηκε στις 10 Ιανουαρίου 2018].
- [11] IBM Knowledge (2018). Three-tier architectures*.* [Online]. Διαθέσιμο από το: [https://www.ibm.com/support/knowledgecenter/en/SSAW57\\_8.5.5/com.ibm.websphere.nd.d](https://www.ibm.com/support/knowledgecenter/en/SSAW57_8.5.5/com.ibm.websphere.nd.doc/ae/covr_3-tier.html) [oc/ae/covr\\_3-tier.html](https://www.ibm.com/support/knowledgecenter/en/SSAW57_8.5.5/com.ibm.websphere.nd.doc/ae/covr_3-tier.html) [Προσπελάστηκε στις 29 Ιανουαρίου 2018].
- [12] Json.org. Εισαγωγή στο JSON*.* [Online]. Διαθέσιμο από το: <http://www.json.org/json-el.html>[Προσπελάστηκε στις 20 Ιουλίου 2017].
- [13] Kamble, S. (2008). RSS Feeds advantages and disadvantages*.* [Online]. Διαθέσιμο από το: <https://www.samirkamble.com/rss-feeds-advantages-and-disadvantages/> [Προσπελάστηκε στις 11 Σεπτεμβρίου 2017].
- [14] Logopedia. Java*.* [Online]. Διαθέσιμο από το: <http://logos.wikia.com/wiki/Java> [Προσπελάστηκε στις 12 Ιανουαρίου 2018].
- [15] Loopwiki.com (2016). Android xml parser tutorials. [Online]. Διαθέσιμο από το [https://www.youtube.com/watch?v=19NSla4FNdQ&list=PLOvzGCa-rsH-](https://www.youtube.com/watch?v=19NSla4FNdQ&list=PLOvzGCa-rsH-9QjlFBVHfBNUzPGHGzj-5)[9QjlFBVHfBNUzPGHGzj-5](https://www.youtube.com/watch?v=19NSla4FNdQ&list=PLOvzGCa-rsH-9QjlFBVHfBNUzPGHGzj-5) [Προσπελάστηκε στις 20 Ιουλίου 2017].
- [16] Marziah, K. (2017). What Is Google Android*.* [Online]. Διαθέσιμο από το: <https://www.lifewire.com/what-is-google-android-1616887> [Προσπελάστηκε στις 13 Ιανουαρίου 2018].
- [17] Middleton, P. (2012). A Few Simple Benefits of Using An RSS Feed*.* [Online]. Διαθέσιμο από το: [https://www.business2community.com/blogging/a-few-simple](https://www.business2community.com/blogging/a-few-simple-benefits-of-using-an-rss-feed-0144503#CgGQHILDr1xuiKwa.97)[benefits-of-using-an-rss-feed-0144503#CgGQHILDr1xuiKwa.97](https://www.business2community.com/blogging/a-few-simple-benefits-of-using-an-rss-feed-0144503#CgGQHILDr1xuiKwa.97) [Προσπελάστηκε στις 11 Σεπτεμβρίου 2017].
- [18] Nielsen, J. (1995). 10 Usability Heuristics for User Interface Design*.* [Online]. Διαθέσιμο από το:<https://www.nngroup.com/articles/ten-usability-heuristics/> [Προσπελάστηκε στις 11 Σεπτεμβρίου 2017].
- [19] PHP (2018). What is PHP? [Online]. Διαθέσιμο από το: [http://php.net/manual/en/intro](http://php.net/manual/en/intro-whatis.php)[whatis.php](http://php.net/manual/en/intro-whatis.php) [Προσπελάστηκε στις 14 Ιανουαρίου 2018].
- [20] Programming Knowledge (2015). Android Studio Tutorials for Beginners (step by step tutorial). [Online]. Διαθέσιμο από το [https://www.youtube.com/watch?v=EknEIzswvC0&list=PLS1QulWo1RIbb1cYyzZp](https://www.youtube.com/watch?v=EknEIzswvC0&list=PLS1QulWo1RIbb1cYyzZpLFCKvdYVyJ-E) [LFCKvdYVyJ-E](https://www.youtube.com/watch?v=EknEIzswvC0&list=PLS1QulWo1RIbb1cYyzZpLFCKvdYVyJ-E) [Προσπελάστηκε στις 23 Μαΐου 2017].
- [21] Puri, E. (2016). Advantages and Disadvantages of Android Operating System*.*  [Online]. Διαθέσιμο από το: [https://crazytechtricks.com/advantages-and](https://crazytechtricks.com/advantages-and-disadvantages-of-android-operating-system/)[disadvantages-of-android-operating-system/](https://crazytechtricks.com/advantages-and-disadvantages-of-android-operating-system/) [Προσπελάστηκε στις 8 Σεπτεμβρίου 2017].
- [22] Simplified coding (2016). Android RecyclerView Tutorial. [Online]. Διαθέσιμο από το [https://www.youtube.com/watch?v=USbTcGx1mD0&list=PLk7v1Z2rk4hjHrGKo9G](https://www.youtube.com/watch?v=USbTcGx1mD0&list=PLk7v1Z2rk4hjHrGKo9GqOtLs1e2bglHHA) [qOtLs1e2bglHHA](https://www.youtube.com/watch?v=USbTcGx1mD0&list=PLk7v1Z2rk4hjHrGKo9GqOtLs1e2bglHHA) [Προσπελάστηκε στις 29 Ιουλίου 2017].
- [23] Technopedia (2018). Three-Tier Architecture*.* [Online]. Διαθέσιμο από το: <https://www.techopedia.com/definition/24649/three-tier-architecture> [Προσπελάστηκε στις 13 Ιανουαρίου 2018].
- [24] Technotopia (2016). An Overview of the Android Architecture*.* [Online]. Διαθέσιμο από το: [http://www.techotopia.com/index.php/An\\_Overview\\_of\\_the\\_Android\\_Architecture](http://www.techotopia.com/index.php/An_Overview_of_the_Android_Architecture) [Προσπελάστηκε στις 9 Σεπτεμβρίου 2017].
- [25] Techtarget. (2010). XML File Format*.* [Online]. Διαθέσιμο από το: <http://whatis.techtarget.com/fileformat/XML-eXtensible-markup-language> [Προσπελάστηκε στις 10 Ιανουαρίου 2018].
- [26] TechTerms (2012). Java*.* [Online]. Διαθέσιμο από το: <https://techterms.com/definition/java> [Προσπελάστηκε στις 20 Ιανουαρίου 2018].
- [27] Thenewboston (2014). Android App Development for Beginners Playlist. [Online]. Διαθέσιμο από το [https://www.youtube.com/watch?v=QAbQgLGKd3Y&list=PL6gx4Cwl9DGBsvRxJ](https://www.youtube.com/watch?v=QAbQgLGKd3Y&list=PL6gx4Cwl9DGBsvRxJJOzG4r4k_z%20LKrnxl) [JOzG4r4k\\_z](https://www.youtube.com/watch?v=QAbQgLGKd3Y&list=PL6gx4Cwl9DGBsvRxJJOzG4r4k_z%20LKrnxl) LKrnxl [Προσπελάστηκε στις 15 Μαΐου 2017].
- [28] TheServerSide (2018). Java*.* [Online]. Διαθέσιμο από το: <http://www.theserverside.com/definition/Java> [Προσπελάστηκε στις 20 Ιανουαρίου 2018].
- [29] Tutorials Point (2017). RSS Advantages*.* [Online]. Διαθέσιμο από το: <https://www.tutorialspoint.com/rss/rss-advantages.htm>[Προσπελάστηκε στις 13 Σεπτεμβρίου 2017].
- [30] Validator. RSS 2.0 specification*.* [Online]. Διαθέσιμο από το: <https://validator.w3.org/feed/docs/rss2.html> [Προσπελάστηκε στις 11 Σεπτεμβρίου 2017].
- [31] Vogel, L. (2016). Using Android Studio Tutorial*.* [Online]. Διαθέσιμο από το: <http://www.vogella.com/tutorials/AndroidStudioTooling/article.html> [Προσπελάστηκε στις 7 Σεπτεμβρίου 2017].
- [32] W3schools.com (2018). Introduction to XML*.* [Online]. Διαθέσιμο από το: [https://www.w3schools.com/xml/xml\\_whatis.asp](https://www.w3schools.com/xml/xml_whatis.asp) [Προσπελάστηκε στις 13 Ιανουαρίου 2018].
- [33] W3schools.com (2018). JSON Introduction*.* [Online]. Διαθέσιμο από το: [https://www.w3schools.com/js/js\\_json\\_intro.asp](https://www.w3schools.com/js/js_json_intro.asp) [Προσπελάστηκε στις 13 Ιανουαρίου 2018].
- [34] W3schools.com (2018). PHP 5 Tutorial*.* [Online]. Διαθέσιμο από το: <https://www.w3schools.com/php/default.asp>[Προσπελάστηκε στις 13 Ιανουαρίου 2018].
- [35] Wikimedia Commons (2018). File: Android robot.svg*.* [Online]. Διαθέσιμο από το: [https://commons.wikimedia.org/wiki/File:Android\\_robot.svg](https://commons.wikimedia.org/wiki/File:Android_robot.svg) [Προσπελάστηκε στις 25 Ιανουαρίου 2018].
- [36] Wikimedia Commons (2017). File: JSON vector logo.svg*.* [Online]. Διαθέσιμο από το: [https://commons.wikimedia.org/wiki/File:JSON\\_vector\\_logo.svg](https://commons.wikimedia.org/wiki/File:JSON_vector_logo.svg) [Προσπελάστηκε στις 12 Ιανουαρίου 2018].
- [37] Wikimedia Commons (2017). File: PHP-logo.svg*.* [Online]. Διαθέσιμο από το: <https://commons.wikimedia.org/wiki/File:PHP-logo.svg> [Προσπελάστηκε στις 12 Ιανουαρίου 2018].
- [38] Wikimedia Commons (2018). File: Rss-feed.svg*.* [Online]. Διαθέσιμο από το: <https://commons.wikimedia.org/wiki/File:Rss-feed.svg>[Προσπελάστηκε στις 12 Ιανουαρίου 2018].
- [39] Wikimedia Commons (2016). File: SQLite370.svg*.* [Online]. Διαθέσιμο από το: <https://commons.wikimedia.org/wiki/File:SQLite370.svg> [Προσπελάστηκε στις 12 Ιανουαρίου 2018].
- [40] Wikimedia Commons (2015). File: Xml logo.svg*.* [Online]. Διαθέσιμο από το: [https://commons.wikimedia.org/wiki/File:Xml\\_logo.svg](https://commons.wikimedia.org/wiki/File:Xml_logo.svg) [Προσπελάστηκε στις 12 Ιανουαρίου 2018].
- [41] Wong, S. & Nguyen, D. (2008). Principles of Object-Oriented Programming*.*  [Online]. Διαθέσιμο από το: [https://florida.theorangegrove.org/og/file/33bf62f3-](https://florida.theorangegrove.org/og/file/33bf62f3-8ad1-7dde-e23f-6f17aca953c7/1/ooprogramming.pdf) [8ad1-7dde-e23f-6f17aca953c7/1/ooprogramming.pdf](https://florida.theorangegrove.org/og/file/33bf62f3-8ad1-7dde-e23f-6f17aca953c7/1/ooprogramming.pdf) [Προσπελάστηκε στις 30 Απριλίου 2017].
- [42] ZetCode (2017). Introduction to SQLite*.* [Online]. Διαθέσιμο από το: <http://zetcode.com/db/sqlite/introduction/>[Προσπελάστηκε στις 11 Σεπτεμβρίου 2017].
- [43] ΤΕΙ Πελοποννήσου. [Online]. Διαθέσιμο από το:<http://teipel.gr/> [Προσπελάστηκε στις 11 Ιουνίου 2017].
- [44] Τμήμα Μηχανικών Πληροφορικής ΤΕ. [Online]. Διαθέσιμο από το: <http://www.cs.teikal.gr/index.php/contact>[Προσπελάστηκε στις 11 Ιουνίου 2017].

# <span id="page-63-0"></span>**ΠΑΡΑΡΤΗΜΑ**

Ο κώδικας της εφαρμογής περιλαμβάνεται στο CD.